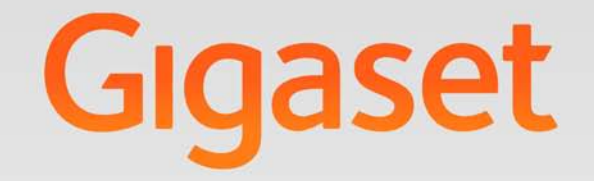

# SL610PRO

# Gigaset pro

**INSPIRING CONVERSATION.** 

## <span id="page-2-0"></span>**Gigaset SL610H PRO – La miglior scelta per l'uso professionale**

## <span id="page-2-1"></span>**La scelta dell'alta qualità Gigaset made in Germany!**

Nel ringraziarVi per la preferenza ci congratuliamo per la scelta – avete acquistato un Gigaset di ultima generazione, piccolo ma grande, pensato appositamente per chi, con il telefono, ci lavora e quindi cerca affidabilità, comfort e sicurezza. Stabilisce nuovi parametri qualitativi non solo per il display da 1,8'' a colori con tecnologia TFT (thin film transistor), tecnologia caratterizzata da un'elevata qualità dell'immagine, ma anche per le soluzioni innovative che scoprirete e apprezzerete giorno dopo giorno usando questo esclusivo strumento di comunicazione.

Le prestazioni ed il menu dei servizi completissimo, ma allo stesso tempo semplicissimo, non hanno eguali tra i telefoni cordless. La qualità di conversazione e audio in generale si posiziona ai massimi livelli disponibili sul mercato anche quando viene usato il comodo viva voce.

#### **Bluetooth e porta mini-USB**

La porta mini-USB ( $\rightarrow$  [pag. 16\)](#page-17-0) e l'interfaccia Bluetooth ( $\rightarrow$  [pag. 36\)](#page-37-0) offrono la più ampia flessibilità e vi consentiranno di interfacciare il portatile a PC, PDA, telefoni cellulari, cuffie ed altri dipositivi dati che utilizzano la tecnologia Bluetooth.

#### **Rubrica per 500 contatti vCard con calendario ed appuntamenti**

La rubrica è capiente e flessibile, vi consentirà di memorizzare fino a 500 contatti vCard (fino a 1500 numeri, 3 per contatto) ed in ogni contatto potrete inserire il nome e cognome, il [numero di ca](#page-25-0)sa, di ufficio e di cellulare di ogni vostro conoscente, cliente, interlocutore  $($   $\rightarrow$  pag. 24) ma non solo, potrete memorizzare anche il suo indirizzo [e-mail ed un](#page-34-0) evento (ricorrenza) da ricordare come un appuntamento da non dimenticare ( $\rightarrow$  pag. 33).

#### **In regalo il fantastico software Gigaset QuickSync**

Sincronizzare i contatti della rubrica del cordless con Outlook interfacciando il portatile al PC tramite la porta USB o via Bluetooth™ non è mai stato così facile con il software Gigaset QuickSync, scaricabile gratuitamente dall'area download del sito Gigaset (v. indirizzo più in basso), per la gestione dei dati; inoltre attivando la modalità telefonica potrete gestire le vostre comunicazioni dal PC tramite il comodo servizio CTI.

#### **La personalizzazione**

[Quando vi ch](#page-26-0)iama qualcuno trovate comodo riconoscerlo dalla foto che appare sul display?  $(\rightarrow$  pag. 25). Cosa vorreste apparisse sul display in stand-by? Le vostre foto più belle che si alternano come in una c[ornice digitale](#page-41-0) oppure vi appassiona lo stemma\* della vostra squadra del cuore? A voi la scelta ( $\rightarrow$  pag. 40). Volete cambiare il colore dei caratteri o del display per migliorare la leggibilità? ( $\rightarrow$  [pag. 41\).](#page-42-0) Vi piacerebbe riconoscere chi chiama dalla suoneria e magari us[are come suo](#page-44-0)neria l'inno della vostra squadra del cuore o la vostra canzone preferita<sup>\*</sup> (  $\rightarrow$  pag. 43). Con Gigaset SL610H PRO liberate la vostra fantasia.

#### **Quando il portatile non deve sempre (solo) squillare \*\*\***

Utilizzando la vibrazione ( $\rightarrow$  [pag. 44\)](#page-45-0) e tramite il pacchetto avanzato dei servizi "Non disturbare" di cui il vostro Gigaset è equipaggiato potete scegliere tra diverse soluzioni che vi garantiranno maggiore tranquillità:

- ◆ se non volete essere disturbati da chiamate anonime scegliete di non far squillare il telefono se sul display non appare il numero o il nome (se presente in rubrica) del chiamante;
- $\bullet$  se non volete essere disturbati in determinati orari (ad es. durante una riunione) a meno che la chiamata non provenga da persone a cui desiderate rispondere (il capo, clienti importanti ecc.) scegliete di non far squillare il telefono nella fascia oraria da voi scelta (es. durante il meeting) semplicemente contrassegnando come VIP, nell'ampia rubrica a disposizione (fino a 500 contatti e 1500 numeri, 3 per contatto), i numeri ammessi e dai quali volete ricevere le chiamate. Il telefono segnalerà solo otticamente tutte le altre chiamate, le memorizzerà nella lista delle chiamate perse così alla fine della riunione potrete sapere chi vi ha cercato ma il cordless squillerà solo se vi chiama chi avete scelto voi come utente VIP salvaguardando così la tranquillità e continuità della vostra riunione migliorando l'efficacia della stessa. Al di fuori dell'intervallo di tempo (fascia oraria) da voi scelto il telefono squillerà normalmente alla ricezione di qualunque chiamata (tranne quelle anonime se avete scelto di non farle squillare). Per l'uso dei servizi su indicati è necessario l'abbonamento al servizio CLIP di identificazione del chiamante.

#### **Altri servizi e consigli pratici**

Se avete più portatili Gigaset [vi basterà me](#page-27-0)morizzate la rubrica di un portatile e poi trasferirla automaticamente agli altri<sup>\*\*</sup> (→ pag. 26), utilizzate la selezione rapida, parlate con la qualità [Gigaset in vi](#page-42-1)va voce ( $\rightarrow$  [pag. 42\)](#page-43-0), adattate la luminosità della tastiera alle vostre esigenze (→ pag. 41). Con Gigaset SL610 PRO si può. Il vostro nuovo Gigaset soddisferà quasi ogni Vostra esigenza di comunicazione.

#### **Il rispetto per l'ambiente, anche quello nel quale voi vivete**

Telefonare rispettando l'ambiente con i cordless dotati di tecnologia Gigaset Green Home di ultima generazione.

\*: purchè non protette da copyright \*\*: i portatili devono essere compatibili con la funzione di trasferimento e, per una migliore organizzazione dei contatti, con rubrica vCard \*\*\*: con il servizio CLIP attivo Ulteriori informazioni sul vostro telefono si trovano in Internet alla pagina <www.gigaset.com/pro/gigasetSL610HPRO>.

**!**

#### **Nota**

Alcuni servizi descritti nelle presenti istruzioni per l'uso per essere operativi necessitano che anche la rete telefonica e la base sulla quale è registrato il portatile siano predisposte per lo stesso servizio. Per la completa funzionalità si consiglia sempre l'uso della base Gigaset SL610 PRO. Potrebbe essere usato anche con le basi SL400-S810-S790 oppure se desiderate la segreteria telefonica si suggeriscono i modelli Gigaset SL400A-S810A-S795 che assicurano comunque un ottimo servizio. La maggior parte dei servizi sono assicurati anche con l'uso di basi Gigaset C590-C610 oppure con segreteria telefonica C595-C610A.

## <span id="page-4-4"></span><span id="page-4-0"></span>**Portatile SL610H**

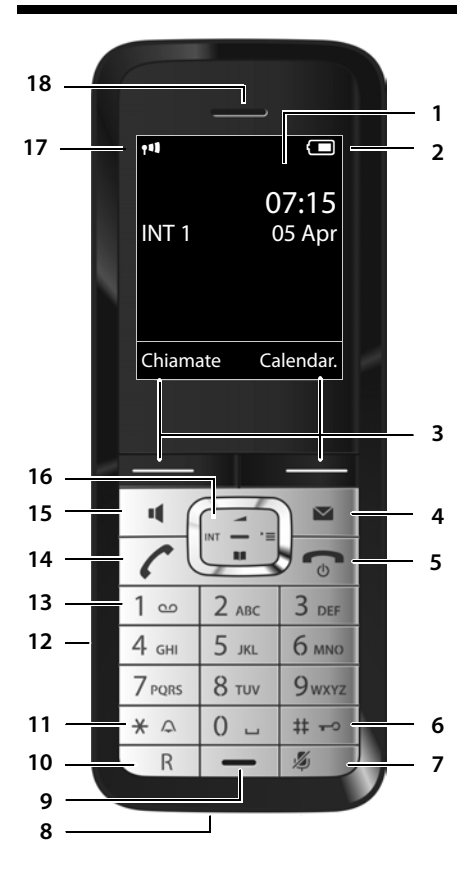

- <span id="page-4-3"></span>1 **Display** in stand-by
- <span id="page-4-9"></span>2 **Livello di caric[a della batte](#page-6-0)ria** (→ [pag. 16\)](#page-17-1)
- <span id="page-4-12"></span>3 **Tasti funzione** (→ pag. 5)
- 4 **Tasto nuovi eventi/messaggi (→ [pag. 32\)](#page-33-0)** Accede alle liste di tutti i nuovi eventi (chiamate perse, messaggi, appuntamenti o ricorrenze); quando lampeggia segnala la presenza di un nuovo evento

**Nota** Per **impostare la lingua del menu** in Italiano (o nella lingua desiderata) premere i tasti  $(\rightarrow$  [pag. 40\)](#page-41-1): **E**  $\rightarrow$   $\boxed{9 \text{ w} \text{ x} \cdot 5 \text{ w}}$  Premere **lentamente** *i* tasti in sequenza. s Scorrere, scegliere la lingua desiderata e confermare con il **tasto funzione destro**.

<span id="page-4-10"></span>5 **Tasto di fine chiamata, accensione/ spegnimento**

Termina la chiamata; annulla la funzione; retrocede di un livello nel menu (premendo brevemente); torna in stand-by (premendo a lungo); accende/spegne il portatile (premendo a lungo quando il portatile è in stand-by)

#### <span id="page-4-1"></span>6 **Tasto cancelletto**

Blocca/sblocca la tastiera (premendo a lungo con portatile in stand-by); alterna tra scrittura con lettere [maiuscole, mi](#page-24-0)nuscole e cifre

- <span id="page-4-7"></span>7 Tasto Mute ( $\rightarrow$  pag. 23) Disattiva il microfono
- <span id="page-4-6"></span>8 **Presa Mini USB (** $\rightarrow$  **[pag. 16\)](#page-17-0)**

#### <span id="page-4-13"></span>**9 Microfono**

#### **10 Tasto R**

<span id="page-4-2"></span>Flash (pressione breve) / introduce una pausa di selezione (premendo a lungo)

#### **11 Tasto asterisco**

Attiva/disattiva le suonerie (premendo a lungo); durante la comunicazione commuta tra selezione DP/DTMF (premendo brevemente); durante l'inserimento di testo: apre la tabella dei ca[ratteri special](#page-17-2)i

<span id="page-4-14"></span><span id="page-4-8"></span>12 **Presa per auricolare** ( $\rightarrow$  pag. 16)

#### 13 **Tasto 1**

<span id="page-4-5"></span>Interroga la segreteria di rete (premere a lungo)

14 **Tasto impegno linea** lampeggia: indica una chiamata in arrivo; risponde ad una chiamata; apre la lista dei numeri selezionati (premere brevemente); avvia la selezio[ne \(premere a](#page-24-1) lungo)

<span id="page-4-15"></span>15 **Tasto viva voce (→ pag. 23)** Risponde in viva voce ad una chiamata in arrivo; commuta tra ri[cevitore e viv](#page-19-0)a voce

- <span id="page-4-11"></span>16 **Tasto di navigazione** ( $\rightarrow$  pag. 18)
- 17 **Intensità segnale di campo** (→ [pag. 16](#page-17-1)[\)](#page-34-1) con icona in **verde**: Modalità Eco (→ pag. 33) attivata
- **18 Ricevitore**

## <span id="page-5-2"></span><span id="page-5-0"></span>**Simboli ed icone del display**

La seguente simbologia indica le impostazioni e le condizioni d'uso correnti:

<span id="page-5-1"></span>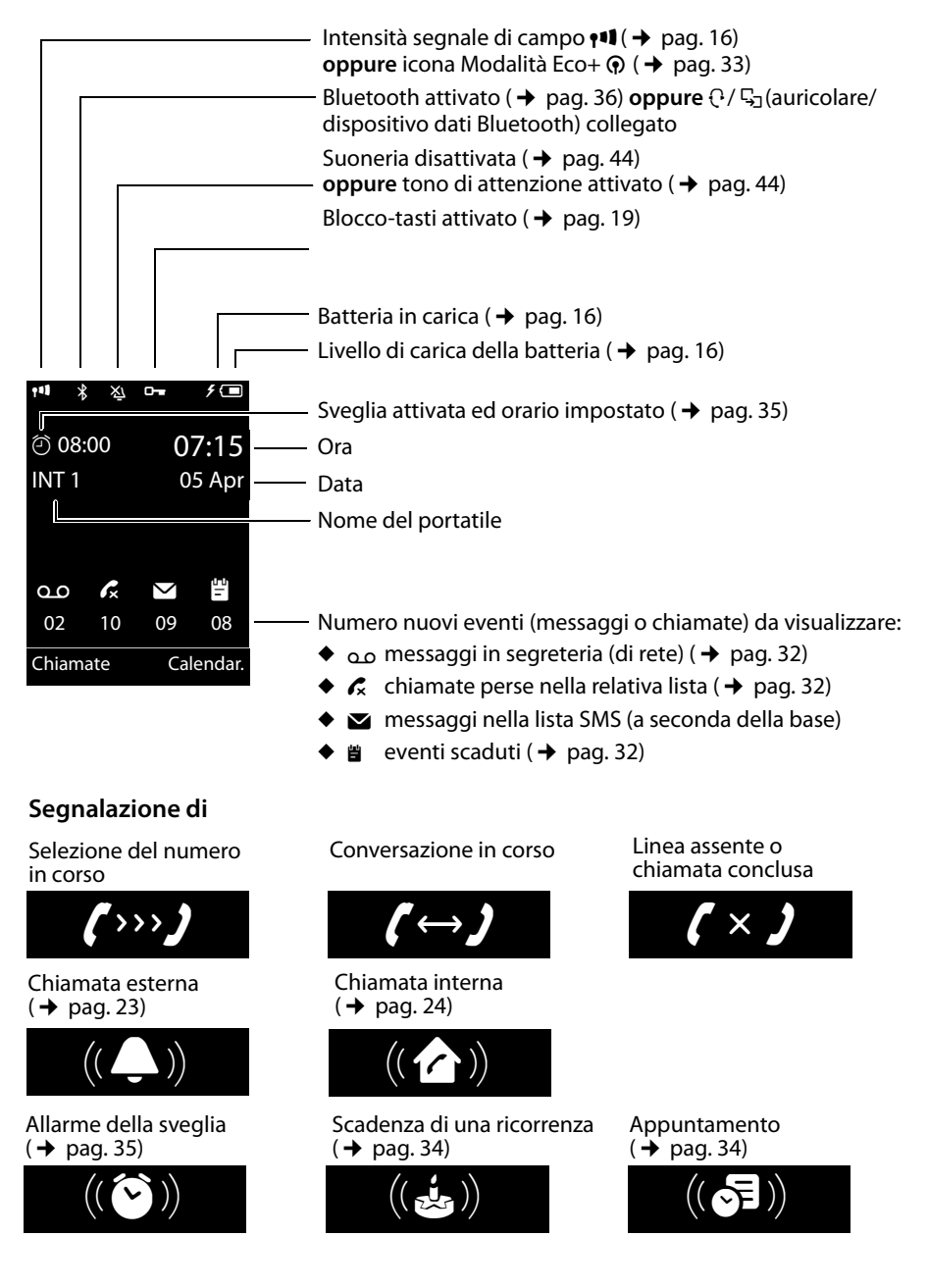

#### **Ulteriori indicazioni:**

Messaggio informativo

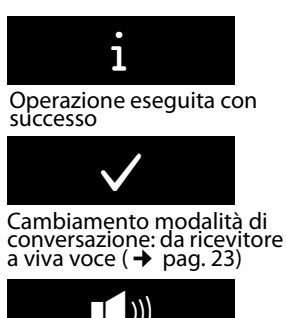

Operazione da confermare Operazione in corso: Attendere ...

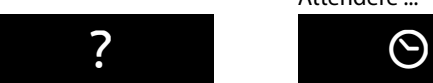

Operazione fallita

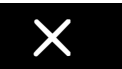

Cambiamento modalità di conversazi[one: da viva vo](#page-24-3)ce a ricevitore ( $\rightarrow$  pag. 23)

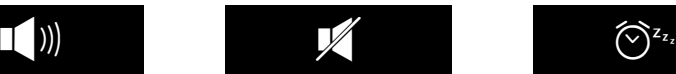

Chiam.rapida attiva ( $\rightarrow$  [pag. 22\)](#page-23-0)

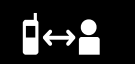

## <span id="page-6-3"></span><span id="page-6-0"></span>**Tasti funzione**

I tasti funzione cambiano significato a seconda delle condizioni d'uso. Esempio:

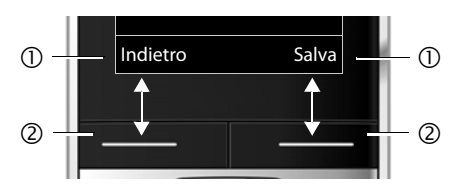

- 1 Uso corrente dei tasti funzione
- 2 Tasti funzione

I tasti funzione più importanti sono:

<span id="page-6-4"></span>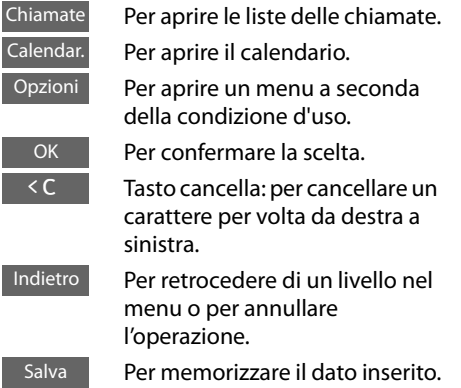

## <span id="page-6-1"></span>**Icone menu principale**

با رہے

[Sorveglia Bim](#page-46-0)bo attivato<br>( → pag. 45)

<span id="page-6-2"></span>[Funzione Sn](#page-36-1)ooze attivata<br>( → pag. 35)

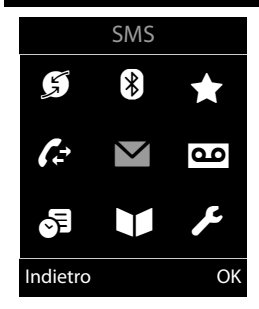

G Servizi Telecom

**B** Bluetooth

- $\triangle$  Altre funzioni
- $\mathcal{L}$  Liste delle chiamate
- **N** SMS
- **no** Segret. telefonica<br> **S** Organizer
- Organizer
- **A** Rubrica
- **Impostazioni**

Menu con base SL610 PRO  $\rightarrow$  [pag. 20](#page-21-0) Poichè il portatile può essere usato con qualunque base GAP Gigaset, a seconda della base sulla quale il portatile viene registrato le icone di alcuni servizi potrebbero cambiare o essere disabilitate.

## **Indice**

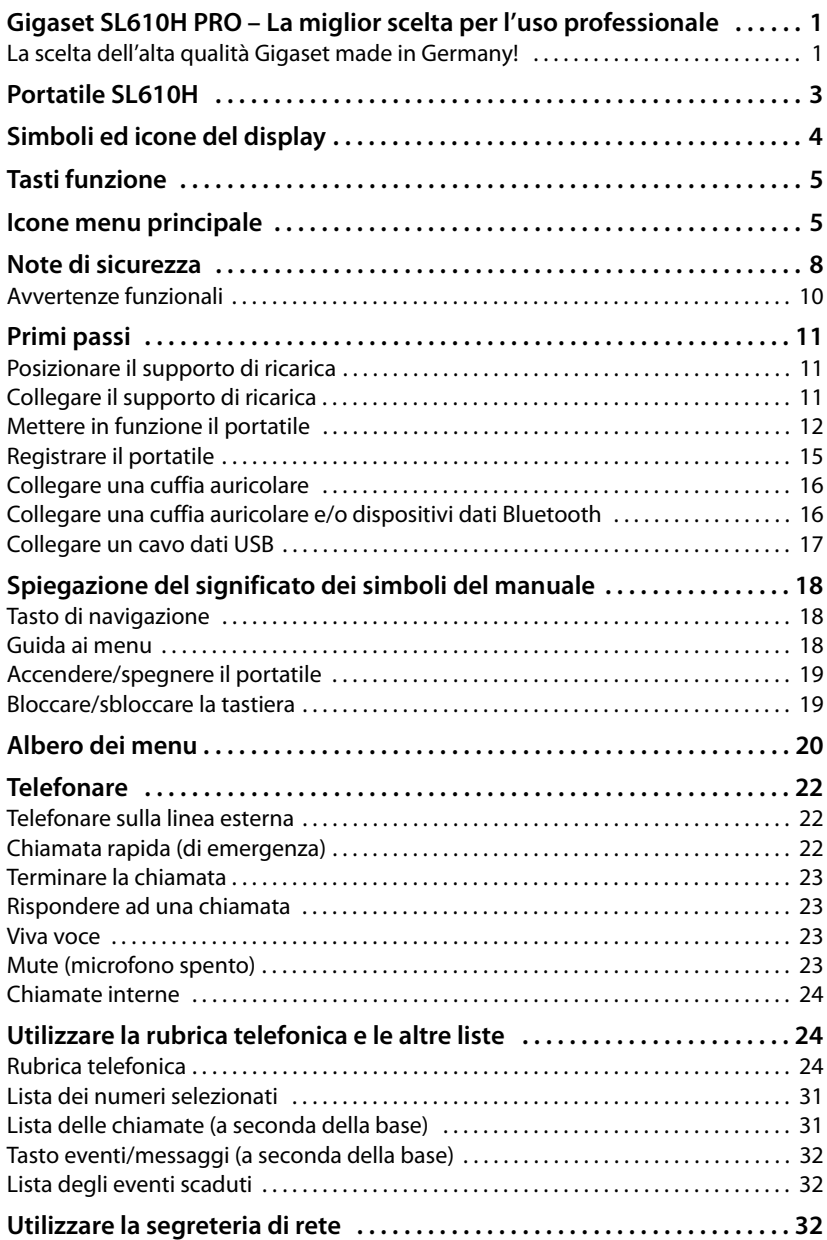

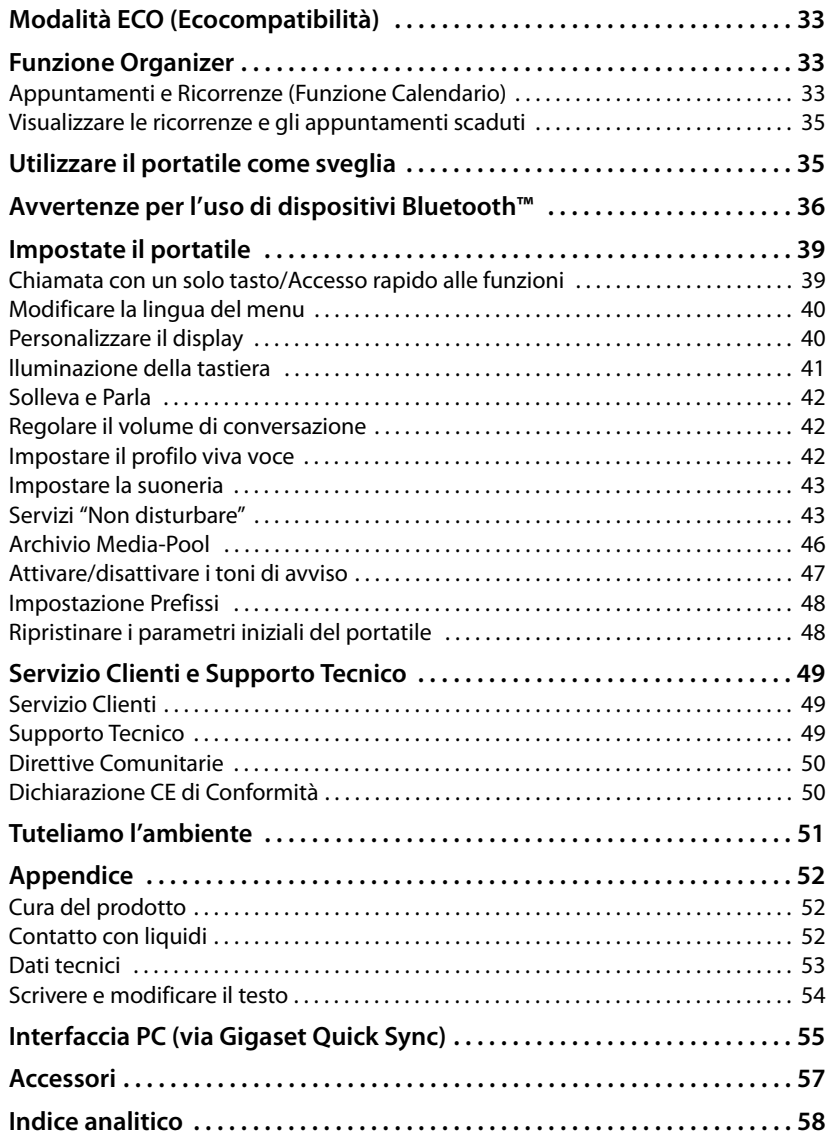

## <span id="page-9-1"></span><span id="page-9-0"></span>**Note di sicurezza**

#### **Attenzione**

Per poter sfruttare tutte le prestazioni offerte dal vostro nuovo cordless e per un suo uso corretto e sicuro, invitate chiunque potrebbe usare l'apparato a leggere attentamente il presente manuale d'uso e le note di sicurezza.

Nel caso d'uso da parte di bambini spiegate loro come usarlo in modo sicuro.

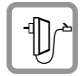

<span id="page-9-2"></span>Per il collegamento alla corrente vanno usati solo i dispositivi di alimentazione in dotazione o comunque originali. Non toccare mai l'apparato e l'alimentatore in particolare con mani umide onde evitare il pericolo di scosse elettriche.

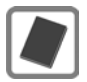

In questo prodotto vanno utilizzate sempre e soltanto batterie ricaricabili originali [e/o equivale](#page-54-1)nti per tipologia costruttiva e caratteristiche tecnico/prestazionali (¢pag. 53). Per non generare potenziali situazioni di pericolo **è vietato utilizzare batterie non adatte e/o non ricaricabili** (es. alcaline o altro) appartenenti alla tipologia "usa e getta". Per lo smaltimento ambientalmente compatibile delle batterie a fine vita e per evitare sanzioni rispettare le no[rme relative a](#page-52-1)lla raccolta differenziata. Leggere attentamente la nota informativa ( $\rightarrow$  pag. 51).

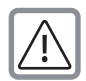

#### **Attenzione: se il prodotto viene messo in carica con batterie del tipo errato o tramite dispositivi di ricarica non originali esiste un potenziale pericolo di esplosione delle batterie stesse.**

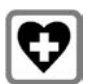

<span id="page-9-3"></span>Non usare nelle strutture medico-ospedaliere ove proibito. Generalmente non sussistono restrizioni all'uso di cordless DECT e di apparati con tecnologia Bluetooth di classe 2 (distanza fino a max 10 m) per i portatori di pacemaker e/o di altri apparati elettromedicali, impiantati e non, di uso personale. Consultare comunque il medico di fiducia (e/o il produttore dell'apparecchio elettromedicale), informarlo dettagliatamente sulla tipologia di apparato e tecnologie in uso (indicate sopra), e farsi indicare il comportamento corretto da tenere in relazione alla propria condizione di salute in presenza di patologie conclamate.

In ogni caso l'uso preferenziale del viva voce o di una cuffia a filo che consenta di conversare tenendo il portatile a debita distanza, appoggiato ad esempio su un tavolo, è consigliato in caso di dubbi.

Qualora il medico sconsigliasse l'uso di apparati con tecnologia Bluetooth è possibile disabilitare il servizio (vedere istruzioni all'interno del presente manuale).

I dati tecnici di questo prodotto Gigaset sono consultabili nel capitolo "Appendice".

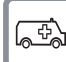

Il portatile non può funzionare se la base alla quale è registrato non è collegata alla corrente elettrica pertanto non fare affidamento su questo dispositivo per le chiamate di emergenza.

Se il blocco tasti è attivo ( $\rightarrow$  [pag. 3\)](#page-4-1) non è possibile chiamare nemmeno i numeri di emergenza! In caso di necessità sbloccare immediatamente la tastiera premendo il tasto # per 2-3 secondi.

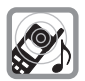

Si raccomanda di non mettere il telefono vicino all'orecchio quando squilla o se è stata attivata la funzione viva voce poichè in talune circostanze, ad esempio con volume alto, potrebbe causare danni seri e permanenti all'udito. Il vostro Gigaset è compatibile con la maggior parte degli apparecchi acustici **digitali** presenti sul mercato, tuttavia, non essendo possibile assicurare il perfetto funzionamento con tutti i dispositivi di ausilio all'udito (si potrebbero verificare fruscii, ronzii o fischi molto fastidiosi), suggeriamo, con la collaborazione del vostro tecnico audioprotesista, di effettuare delle prove pratiche d'uso per individuare l'apparecchio acustico più adatto.

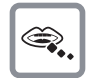

<span id="page-10-0"></span>Se usato correttamente l'apparato è sicuro tuttavia, se manomesso, eventuali piccole parti smontate potrebbero causare soffocamento.

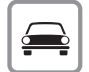

Durante la guida di un veicolo, per la sicurezza vostra, dei trasportati e degli altri automobilisti non maneggiate l'apparato. In ogni caso senza linea telefonica e corrente non si può telefonare. Non utilizzare il portatile durante il rifornimento di carburante.

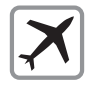

A bordo di aerei non accendere il portatile, neppure in stand-by, o comunque chiedere preventiva autorizzazione al personale di bordo informando che si tratta di un prodotto con tecnologie wireless DECT e Bluetooth. In ogni caso senza linea telefonica e corrente non si può telefonare.

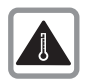

Evitare temperature estreme, rispettare le indicazioni riportate sul presente manuale. Non esporre mai il telefono a fonti di calore o a raggi solari diretti.

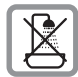

Proteggere l'apparato da umidità, polvere e vapori aggressivi. Evitare il contatto con liquidi. Nonostante la cura con cui viene costruito, questo apparato non è protetto dagli sp[ruzzi d'acqua](#page-53-3) pertanto se ne sconsiglia l'installazione in ambienti con elevata umidità ( $\rightarrow$  pag. 52). Eventuali malfunzionamenti provocati da evidenti ossidazioni per umidità farebbero decadere il diritto alla garanzia.

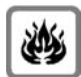

Non buttare l'apparato nel fuoco. Non utilizzare l'apparato in ambienti a rischio di esplosione ad esempio non utilizzarlo per segnalare una fuga di gas qualora ci si trovi nelle vicinanze della perdita. Non posizionare l'apparato vicino ad altri dispositivi elettrici o campi magnetici onde evitare interferenze reciproche; si segnalano come dispositivi che arrecano particolare disturbo le lampade fluorescenti e relativi circuiti (starter ecc.) ed i motori elettrici.

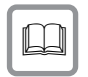

In caso di cessione dell'apparato consegnare sempre anche il presente manuale d'uso.

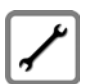

In caso di guasti scollegare l'apparato e, senza aprirlo, mandarlo in riparazione presso un centro di assistenza autorizzato.

#### **Note di sicurezza**

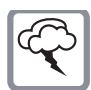

#### **Protezione dai fulmini**

Nonostante l'apparato sia protetto contro normali interferenze esterne, qualora venga usato in zone di montagna o comunque soggette a forti temporali, potrebbe essere consigliato proteggere l'alimentazione e la linea telefonica (non necessario se è interposto un router che comunque è opportuno sia protetto a sua volta) da forti scariche che potrebbero danneggiarlo. Ciò può essere fatto mediante l'installazione di adeguate protezioni acquistabili presso negozi specializzati di materiale elettrico o di telefonia.

Ulteriori informazioni sulla sicurezza sono riportate nel paragrafo "Appendice" del presente manuale d'uso.

## <span id="page-11-0"></span>**Avvertenze funzionali**

#### **Bluetooth**

Non è stata comprovata la totale compatibilità tra i prodotti Bluetooth™ pertanto non è possibile assicurare il perfetto funzionamento con tutti i PC, PDA, telefoni, cuffie e/o altri dispositivi che utilizzano la tecnologia wireless Bluetooth. Per evitare problemi suggeriamo l'uso dell'auricolare Bluetooth Gigaset ZX600. In ogni caso l'uso di una cuffia auricolare con profilo Viva voce (handsfree) rispetto ai modelli con solo profilo Auricolare (headset) rende meno problematica la compatibilità tra gli apparati, almeno nelle funzioni di base ed è pertanto da preferire, fatte salve eventuali prove di compatibilità. Marchio e Logo Bluetooth sono marchi registrati Bluetooth SIG, Inc.

#### **Attenzione alla privacy:**

#### **Conferenza sulla stessa linea**

Seguendo le istruzioni per la connessione di base e portatile il telefono risulterà sempre collegato in parallelo alla linea telefonica. Praticamente questo consente che il Suo telefono cordless possa essere utilizzato per colloquiare tra più persone ("in conferenza") con l'eventuale chiamato o chiamante attraverso più telefoni collegati alla Sua stessa linea telefonica. In conversazioni di carattere personale è opportuno d'altra parte assicurarsi di godere della necessaria riservatezza evitando l'ascolto indesiderato attraverso altri telefoni di casa/ufficio. Usando inoltre più di due telefoni cordless o fissi contemporaneamente per un'audioconferenza, si potrebbe notare un abbassamento del livello della voce.

#### **Nota**

**Le configurazioni descritte nelle presenti istruzioni per l'uso potrebbero non essere disponibili in tutti i paesi.** Alcuni servizi inoltre, per essere operativi, necessitano che anche la rete telefonica sia predisposta per supportarli.

## <span id="page-12-0"></span>**Primi passi**

<span id="page-12-5"></span>**Verificare che la confezione contenga:** un portatile Gigaset SL610H PRO, un pacchetto batterie, il coperchio del vano batterie, un supporto di ricarica, un alimentatore per il supporto di ricarica, una clip da cintura, le istruzioni per l'uso.

## <span id="page-12-4"></span><span id="page-12-1"></span>**Posizionare il supporto di ricarica**

Il supporto di ricarica deve essere usato in ambienti chiusi ed asciutti ad una temperatura compresa tra +5 °C e +45 °C.

▶ Posizionarlo su una superficie liscia e antiscivolo.

#### <span id="page-12-6"></span>**Nota**

La portata della base si estende fino a 300 m all'aperto, fino a 50 m in ambienti chiusi. La presenza nell'ambiente di scaffalature metalliche o pareti, particolarmente se prefabbricate, costituiscono un ostacolo che riduce, anche significativamente, la distanza. La portata, inoltre, si riduce se la Modalità Eco e/ o Eco + è impostata come permanentemente attiva; in caso di scarsa copertura disabilitarla, il software gestirà in a[utomatico la](#page-34-1) distanza base-portatile variando la potenza, se necessario ( $\rightarrow$  pag. 33).

Generalmente i piedini di appoggio degli apparecchi non lasciano tracce, tuttavia su superfici particolarmente delicate come mobili laccati o lucidi, in particolare se trattati con solventi di pulizia a base chimica, è opportuno prendere le necessarie precauzioni.

## <span id="page-12-3"></span><span id="page-12-2"></span>**Collegare il supporto di ricarica**

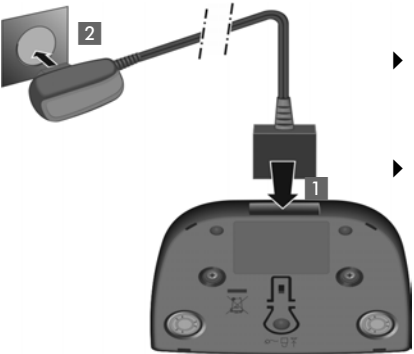

- ▶ Collegare la spina piatta dell'alimentatore **1** al supporto di ricarica come indicato in figura.
- Inserire la spina dell'alimentatore nella presa di corrente 2.

Qualora fosse necessario scollegare la spina piatta del supporto di ricarica, premere il pulsante di rilascio 3 ed estrarla 4.

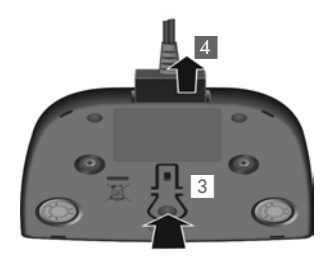

## <span id="page-13-2"></span><span id="page-13-0"></span>**Mettere in funzione il portatile**

**Attenzione**

Il display è protetto da una pellicola. **Toglierla per una lettura più nitida del display!**

#### <span id="page-13-1"></span>**Inserire la batteria e posizionare il coperchio sul retro del portatile**

## **!**

L'installazione del pacchetto batterie è molto semplice e senza possibilità di errore, basta far coincidere i contatti della batteria con quelli situati nel vano batteria del portatile (in basso a sinistra con portatile visto dal retro, vedi figura sotto posizione  $\circ$ ).

[La sostituzio](#page-54-2)ne va fatta usando sempre il pacchetto batterie ricaricabile indicato  $\rightarrow$  pag. 53). Batterie non adatte potrebbero essere nocive o pericolose qualora il rivestimento dovesse danneggiarsi o le batterie dovessero esplodere. Batterie non certificate potrebbero, inoltre, causare disturbi di funzionamento o danni al terminale.

Riporre il portatile esclusivamente nel suo supporto di ricarica.

- ▶ Inserire la batteria come indicato in figura posizionandola prima nel lato inferiore del vano (a), i contatti devono trovarsi sul lato sinistro  $\odot$  come indicato.
- ▶ Premere la batteria verso il basso b, fino al completo innesto.

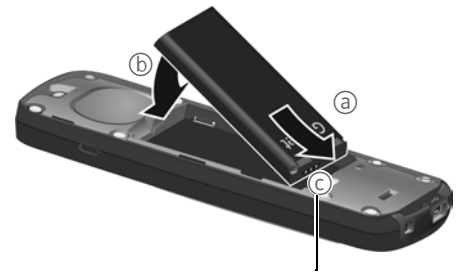

contatti batteria

- ▶ Posizionare le quide laterali del coperchio nelle apposite fessure come indicato in figura.
- ▶ Premere il coperchio fino al completo innesto.

Qualora sia necessario **rimuovere il coperchio**, ad es. per cambiare la batteria, procedere come segue:

- ▶ Togliere la clip da cintura (se montata).
- ▶ Afferrare con l'unghia la fessura nella parte inferiore del coperchio e sollevarlo come indicato in figura.

Per **estrarre la batteria** inserire un'unghia nella fessura indicata in figura e sollevare il pacchetto batterie verso l'alto.

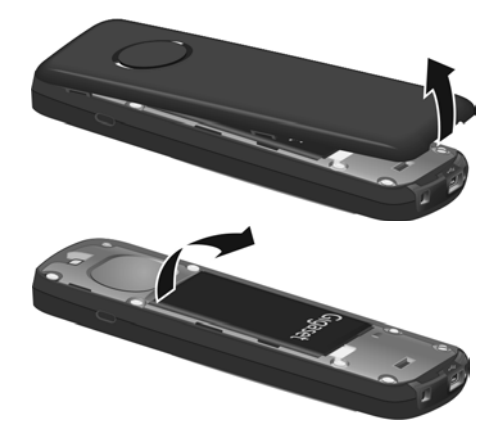

#### **Installare/rimuovere la clip da cintura**

Sui lati del portatile vi sono i forellini per la clip da cintura.

- ▶ Per installare la CLIP: posizionare le estremità sporgenti della clip stessa in corrispondenza dei forellini quindi premere sulla clip fino al suo innesto.
- **Per rimuovere**: con il pollice della mano destra premere sul lato sinistro della clip spingendola verso destra e con l'unghia dell'indice della mano sinistra tra la clip e il portatile sollevare la clip verso l'alto.

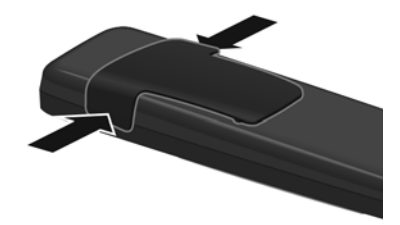

#### <span id="page-15-0"></span>**Primo processo di carica e scarica della batteria**

La corretta visualizzazione del livello di carica è possibile soltanto se la batteria viene prima caricata, scaricata **e** poi ricaricata completamente.

¤ A tale scopo, lasciare il portatile in carica per **3 ore**.

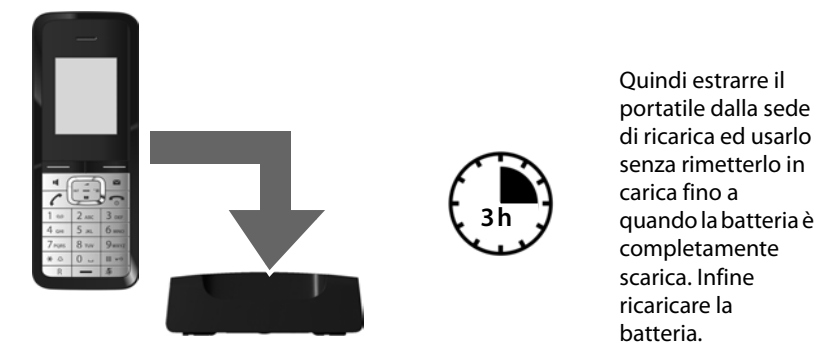

#### **Note**

- u Il portatile va caricato solo tramite il supporto di ricarica in dotazione.
- ◆ Una volta eseguito il ciclo di carica e scarica iniziale dopo ogni conversazione il portatile potrà essere riposto a piacimento nella sede di ricarica.
- $\blacklozenge$  Ripetere il procedimento di carica e scarica ogni qualvolta la batteria venga estratta e reinserita.
- u Durante la carica è normale che la batteria si riscaldi.
- ◆ Dopo un pò di tempo la capacità di ricarica della batteria si riduce a causa dell'usura fisiologica della batteria stessa.
- ◆ Un suggerimento che consente di allungare la vita della batteria è quello di scaricarla periodicamente (anche solo una volta l'anno). Ad esempio quando andate in ferie rimuovete il portatile dalla sede di ricarica e appoggiatelo, ad esempio, sul tavolo. Al vostro ritorno la batteria sarà probabilmente completamente scarica. Ora, se possibile lasciate che la batteria si ricarichi completamente e poi utilizzate liberamente il portatile.

## <span id="page-16-1"></span><span id="page-16-0"></span>**Registrare il portatile**

Per consentire un uso flessibile il vostro portatile Gigaset SL610H PRO può essere registrato su diverse basi, fino a quattro.

Questo permette, ad esempio, qualora abbiate inserito molti contatti in rubrica (ne contiene fino a 500 con struttura vCard e quindi fino a 1500 numeri, 3 per contatto), di usare il vostro portatile con la vostra rubrica personale e privata sia a casa sia in ufficio oppure in diverse sedi dell'azienda o portarlo nella casa di vacanza. Dopo la prima necessaria registrazione sulle basi che dovranno essere usate, il portatile riconoscerà automaticamente la "Base migliore" e si affilierà da solo appena la troverà a distanza di copertura lasciando ogni base dove si trova per l'utilizzo da parte di altri con altri portatili.

#### **Registrazione del portatile sulla base**

La registrazione del portatile va effettuata seguendo le apposite procedure di registrazione sia sul portatile (**1**) sia sulla base (**2**).

A registrazione avvenuta il portatile torna in stand-by. Sul display viene visualizzato il numero interno del portatile, per es. **INT 1**. Se la procedura fallisce provare a ripeterla.

## **1) Cosa fare sul portatile**

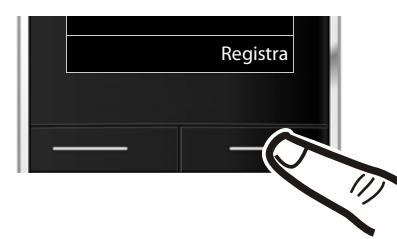

Registra **in Elitable anticipale** Premere il tasto funzione Registra.

#### **Nota**

Se il portatile è già **registrato almeno su una base**, avviare la procedura di registrazione come di seguito indicato:

#### $\boxed{\Box}$  **→**  $\cancel{F}$  → Portatile → Registra il portatile

Se il portatile è già registrato su **quattro** basi, è necessario selezionare quale base dovrà essere eliminata e sostituita dalla nuova base che si sta registrando.

## **2) Cosa fare sulla base**

Appena predisposto il portatile, in fase di registrazione ed entro 30 secondi, premere per almeno 3 secondi il tasto di Registrazione/Paging sulla base.

#### **Nota**

Per cancellare i portatili dalla base, è necessario seguire le istruzioni che dovrebbero trovarsi nel manuale d'uso del sistema completo di base.

#### **Primi passi**

#### <span id="page-17-1"></span>**Display in stand-by**

Quando il telefono è registrato e sono state impostate la data e l'ora, il display in stand-by appare come nell'immagine seguente (esempio con base SL610 PRO).

#### <span id="page-17-3"></span>**Indicazioni del display**

- ◆ Qualità del segnale di campo tra la base e il portatile:
	- $-$  da ottima a scarsa:  $\uparrow\downarrow\uparrow$   $\uparrow\downarrow$   $\uparrow\uparrow$   $\uparrow$
	- segnale assente:  $\langle \cdot, \cdot \rangle$  (da non confondere con quella del Modo Eco+ che è simile, vedere più in basso)
- ◆ Livello di carica della batteria (colore bordi della batteria quando il portatile non è in carica)

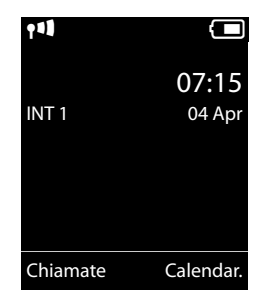

- $\Box$  icona in bianco: carica superiore al 66 %  $\Box$  icona in bianco: carica compresa tra il 33 % e il 66 %
- $\blacksquare$  icona in bianco: carica compresa tra il 10 % e il 33 %
- $\blacksquare$  icona in rosso: carica residua inferiore al 10 %
- $\blacksquare$  lampeggia in rosso: batteria quasi scarica (meno di 10 minuti di autonomia)
- $\overline{z}$   $\overline{z}$   $\overline{z}$   $\overline{z}$   $\overline{z}$   $\overline{z}$   $\overline{z}$  icona in bianco: processo di carica in corso
- $\triangle$  INT 1

Nome interno del portatile modificabile a piacimento

Se è attivata la **Modalità Eco**+ (→ [pag. 33\),](#page-34-1) in alto a sinistra l'icona del segnale di campo viene sostituita dall'icona  $\odot$ .

**Ora siete pronti per iniziare a lavorare con il supporto del vostro nuovo telefono Gigaset!** 

## <span id="page-17-4"></span><span id="page-17-2"></span>**Collegare una cuffia auricolare**

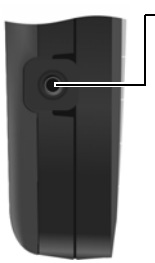

È possibile collegare, nell'apposita presa, situata sul lato sinistro del portatile, un auricolare telefonico a filo dotato di spinotto jack da 2,5 mm come le cuffie Gigaset ZX300 o ZX400.

Il volume dell'auricolare si regola come quello del ricevitore e le impostazioni si equivalgono.

## <span id="page-17-5"></span><span id="page-17-0"></span>**Collegare una cuffia auricolare e/o dispositivi dati Bluetooth**

È possibile associare l'auricolare Bluetooth Gigaset ZX600.

Leggere con attenzione le informazioni sulla connettività ( $\rightarrow$  [pag. 27\)](#page-28-0) [nel](#page-37-0) caso di utilizzo di auricolare diverso da Gigaset ZX600 e le avvertenze ( $\rightarrow$  pag. 36) per l'uso di auricolari e dispositivi dati Bluetooth.

## <span id="page-18-0"></span>**Collegare un cavo dati USB**

La presa Mini USB si trova nella parte inferiore del vostro portatile Gigaset.

Per collegare il portatile al PC usare un cavo dati mini-USB standard (non in dotazione) ed attestarlo

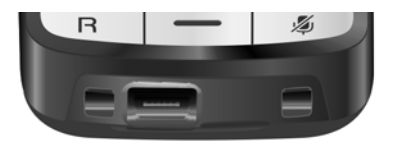

all'apposita presa. Per la comunicazione tr[a PC e portati](#page-56-1)le è necessario che sia stato installato il software "Gigaset QuickSync" (→ pag. 55).

#### **Nota**

Il collegamento del portatile al PC tramite un HUB USB (moltiplicatore di porte) o una dock station in genere non creano problemi tuttavia ciò non può essere escluso, in tal caso provate a collegare il portatile direttamente ad una porta USB del PC.

## <span id="page-19-1"></span>**Spiegazione del significato dei simboli del manuale**

Di seguito viene spiegato come interpretare il significato dei vari simboli in uso nel presente manuale. È importante leggere questa sezione per comprendere meglio le procedure e poter usare il portatile in modo corretto e senza difficoltà.

## <span id="page-19-2"></span><span id="page-19-0"></span>**Tasto di navigazione**

Di seguito è indicato il punto del tasto di navigazione (sopra, sotto, a destra, a sinistra, nel mezzo) da premere nella specifica condizione di funzionamento, per es.  $\Box$  significa che il tasto di navigazione "va premuto a destra" oppure  $\blacksquare$  per indicare che "va premuto nel mezzo".

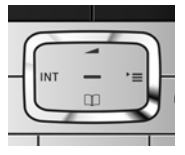

#### **Comportamenti cliccando nel mezzo del tasto di navigazione**

A seconda del servizio in uso il comportamento cambia:

- ◆ In stand-by viene aperto il menu principale.
- u **Nei sottomenu**, **nei campi di selezione** e **di inserimento** vengono simulati i tasti funzione OK, Sì, Salva, Scegli oppure Modifica.

## <span id="page-19-4"></span><span id="page-19-3"></span>**Guida ai menu**

Le funzioni del telefono vengono visualizzate mediante un menu strutturato in vari livelli.

Il menu può essere impostato per una visualizzazione **Completa** (Modalità per Esperti •) oppure **Semplificata** (Modalità d'uso standard). Da impostazione di fabbrica è attivata la visualizzazione del menu completa.

Le impostazioni visibili solo in modalità completa in questo manuale sono contrassegnate con il simbolo  $\mathbf{E}$ .

#### **Menu principale (primo livello)**

- **▶** In modalità stand-by premere il tasto di navigazione **a destra ▶** per aprire il menu principale.
- $\triangleright$  Con il tasto di navigazione  $\bigodot$  scorrere fino al servizio desiderato e premere OK.

#### **Sottomenu (secondo livello e successivi)**

I servizi dei sottomenu sono visualizzati sotto forma di liste.

Per accedere ad un servizio posizionarsi con il tasto di navigazione  $\Box$  sul suo nome e premere **OK**.

#### <span id="page-20-4"></span>**Tornare in stand-by**

Per tornare in stand-by da un punto qualsiasi del menu:

**Premere a lungo** il tasto di fine chiamata  $\boxed{\odot}$ .

Oppure:

¤ Non premere alcun tasto: dopo 2 min. il portatile torna **automaticamente** in stand-by.

Le modifiche che non sono state confermate nè salvate premendo i tasti funzione **OK, Sì** oppure Salva, non vengono memorizzate.

## <span id="page-20-3"></span><span id="page-20-1"></span>**Accendere/spegnere il portatile**

**a** Premere **a lungo** il tasto di fine chiamata. Per riaccenderlo premere nuovamente **a lungo** il tasto di fine chiamata.

## <span id="page-20-2"></span><span id="page-20-0"></span>**Bloccare/sbloccare la tastiera**

Il blocco dei tasti impedisce la pressione involontaria dei tasti evitando, ad esempio, la selezione indesiderata di numeri telefonici.

<span id="page-20-5"></span>**F**<sup> $# \rightarrow$ </sup> Premere **a lungo** il tasto cancelletto per bloccare/sbloccare la tastiera.

Se il blocco tastiera è attivo, premendo un tasto qualunque sul display appare il messaggio di avviso **Tastiera bloccata. Sbloccala premendo a lungo il tasto '#'**. Inoltre, in stand-by, nella riga delle icone, è presente una chiave.

Il blocco tastiera si disattiva automaticamente quando si riceve una chiamata e, al termine della conversazione, si riattiva.

#### **Avvertenza**

**Se è attivato il blocco della tastiera non è possibile selezionare nemmeno i numeri di emergenza, pertanto, in caso di necessità, premere subito per 3-4 secondi il tasto cancelletto per attivare la tastiera.**

## <span id="page-21-1"></span><span id="page-21-0"></span>**Albero dei menu**

#### **Impostare la Modalità Semplificata oppure la Modalità Completa**

<span id="page-21-2"></span>La vista del menu può essere completa (**Modalità Esperti <sup>[E]</sup>)** oppure semplificata con menu ridotto ai servizi d'uso più frequente.

L'impostazione della modalità d'uso [si effettua](#page-36-0) nel seguente modo:

 $\begin{array}{ll}\n\Box \rightarrow \rightarrow \end{array}$  **Vista del menù → Semplificata** oppure **Completa** effettuare la scelta e confermarla premendo il tasto funzione  $\rightarrow$  Scegli (la modalità in uso è contrassegnata con  $\odot$ )

Di seguito, le voci del menu visibili solo in modalità completa sono contrassegnate con l'icona •"Utente Esperto".

**Aprire il menu principale:** con il telefono in stand-by premere  $\Box$ .

Ç **Servizi Telecom [\(Menu a se](#page-43-4)conda della base) B** Bluetooth Attiva  $\rightarrow$  [pag. 36](#page-48-1) Cerca una cuffia  $\rightarrow$  [pag. 37](#page-44-3) Cerca disposit. dati  $\rightarrow$  [pag. 37](#page-44-3) Disposit. registrati  $\rightarrow$  [pag. 37](#page-38-1) Propriodispositivo  $\rightarrow$  [pag.](#page-39-0) [38](#page-39-0)

#### É **Altre funzioni**

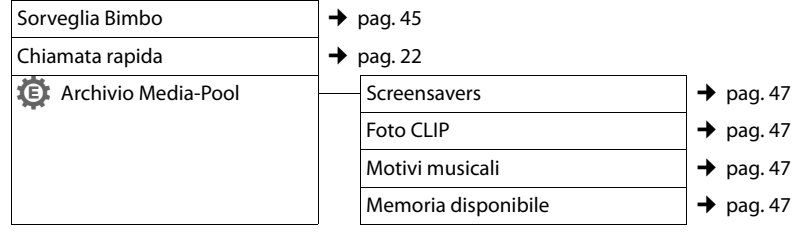

Ê **Liste delle chiamate (Menu a seconda della base)**

Ë **SMS [\(Menu a se](#page-48-2)conda della base)**

Ì **Segret. telefonica [\(Menu a se](#page-48-2)conda della base)**

#### **a** Organizer

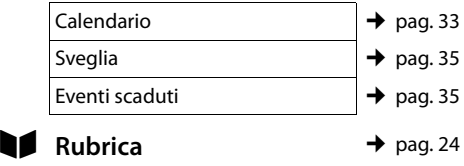

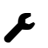

#### Ï **Impostazioni**

<span id="page-22-0"></span>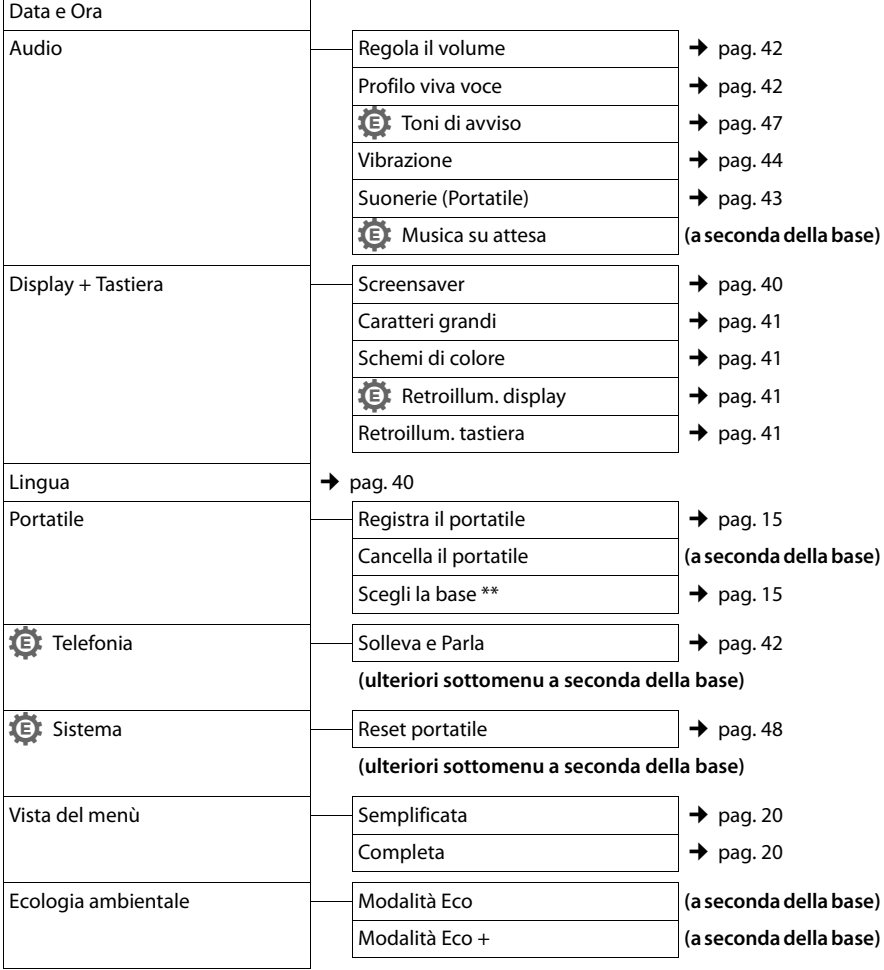

\*\* appare solo se il portatile è registrato su più basi

#### **Nota**

Il menu è quello internazionale e potrebbe variare a seconda del paese ed in funzione della base sulla quale il portatile è stato registrato qualora la base in uso sia molto diversa come tipologia o data di progettazione dal portatile. Qualche servizio potrebbe non essere operativo e quindi non apparire oppure potreste trovarlo nel menu del telefono ma non essere operativo nel Vostro paese. In tal caso ignoratelo.

## <span id="page-23-1"></span>**Telefonare**

## <span id="page-23-4"></span><span id="page-23-2"></span>**Telefonare sulla linea esterna**

Le chiamate esterne sono telefonate che si effettuano sulla rete pubblica.

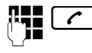

**FUC** Digitare il numero e premere il tasto impegno linea.

In questo caso non udirete il tono di centrale (di invito alla selezione) poichè la linea verrà impegnata solo dopo che avrete premuto il relativo tasto tuttavia, questa, è la modalità d'uso consigliata perchè consente di controllare che il numero inserito sia corretto e, se necessario, modificarlo prima di impegnare la linea telefonica.

Se invece preferite sentire il tono di linea prima di iniziare la selezione del numero:

<span id="page-23-6"></span>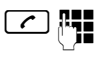

Premere il tasto impegno linea **c** per 2-3 sec. (fino a quando si sente il tono) e poi selezionare il numero di telefono.

<span id="page-23-5"></span>Con il tasto di fine chiamata  $\boxed{\odot}$  è possibile interrompere la selezione.

Dopo alcuni secondi dall'invio della selezione sul display appare il contatore della durata della conversazione in corso.

## <span id="page-23-3"></span><span id="page-23-0"></span>**Chiamata rapida (di emergenza)**

È possibile predisporre il telefono affinchè premendo un tasto **qualsiasi** venga selezionato un numero memorizzato precedentemente. Questo servizio può essere di estrema utilità se ad esempio una persona disabile deve poter chiamare da sola un determinato numero di telefono e, per semplicità d'uso, solo quello.

**Si ricorda che l'uso dei servizi descritti non esime dall'obbligo di prestare la sorveglianza con la diligenza necessaria ove richiesto dalle specifiche condizioni della persona (per condizione psicofisica ecc.). Provare il servizio in condizioni normali ed assicurarsi che soddisfi le** 

**esigenze di sicurezza della persona che lo dovrà utilizzare prima che la stessa si trovi ad usarlo in condizioni di reale emergenza. Non potendo conoscere la situazione di ogni singola persona per la quale i servizi potranno essere usati Gigaset non può assumersi alcuna responsabilità al riguardo.**

#### <sup>v</sup> ¢ <sup>É</sup> ¢**Chiamata rapida**

#### **Attiva:**

Per attivare il servizio impostare su **On**.

#### **Chiama il:**

Inserire oppure modificare il numero.

▶ Salvare le impostazioni con Salva.

Il display in stand-by con chiamata rapida appare in questo modo:

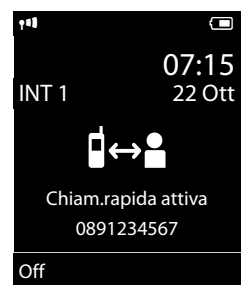

Premendo un tasto qualsiasi viene selezionato solo e soltanto il numero memorizzato. Premere una e una sola volta il tasto di fine chiamata  $\boxed{\odot}$  o il tasto funzione **Fine** per interrompere la selezione del numero.

#### **Nota**

Se il tasto di fine chiamata (o il tasto funzione) viene premuto più di una volta si genera una nuova chiamata al numero memorizzato.

#### **Disattivare la chiamata rapida**

Per evitare la disattivazione involontaria del servizio questa operazione richiede l'esecuzione di due azioni in sequenza:

- ▶ Premere il tasto funzione Off.
- Premere **a lungo** il tasto cancelletto  $\boxed{m}$ . Il servizio viene disattivato.

## <span id="page-24-8"></span><span id="page-24-4"></span>**Terminare la chiamata**

<span id="page-24-10"></span> $\boxed{\odot}$  Premere il tasto di fine chiamata.

## <span id="page-24-5"></span><span id="page-24-2"></span>**Rispondere ad una chiamata**

Alla ricezione di una chiamata il portatile squilla, la chiamata viene visualizzata sul display e il tasto  $\boxed{\frown}$  lampeggia.

Per rispondere alla chiamata si può:

- Premere il tasto impegno linea  $\lceil \cdot \rceil$ .
- Premere il tasto viva voce  $\boxed{\blacksquare}$ .
- ▶ Premere il tasto funzione Rispondi.

<span id="page-24-11"></span>Se il portatile si trova i[n carica e la fu](#page-43-5)nzione **Solleva e Parla** è attiva (→ pag. 42), per rispondere basta sollevare il portatile.

Se la suoneria disturba, premere il tasto funzione Silenzia. Fino a quando una chiamata è visualizzata sul display sarà comunque possibile rispondere.

Se sono registrati più portatili il silenziamento vale solo per il portatile sul quale è stato premuto il tasto.

## <span id="page-24-6"></span><span id="page-24-1"></span>**Viva voce**

Quando si utilizza il telefono in viva voce non tenere assolutamente il portatile vicino all'orecchio, onde evitare il rischio di danni all'udito. Appoggiandolo, per esempio, sul tavolo avrete le mani completamente libere e si consentirà anche ad altre persone di partecipare alla conversazione.

In questo telefono sono disponibili ben 4 diversi profili viva voce, è possibile in questo modo scegliere l'audio ottimale del portatile [in funzione d](#page-43-0)el contesto ambientale d'uso  $($   $\rightarrow$  pag. 42).

Provate i 4 profili e scegliete quello che vi soddisfa di più a livello qualitativo e nitidezza del suono. Questo può essere fatto anche con la conversazione viva voce in corso per poter meglio adattare il profilo all'ambiente d'uso.

## **Attivare/disattivare il viva voce**

## **Attivare durante la selezione**

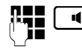

**FULLET** Inserire il numero e premere il tasto viva voce.

¤ **Per ragioni di riservatezza della conversazione se si utilizza il viva voce informare l'interlocutore.** 

#### <span id="page-24-3"></span>**Commutare da ricevitore a viva voce**

 $\boxed{\blacksquare}$  Premere il tasto viva voce.

Durante una conversazione sia per attivare il viva voce sia per tornare alla conversazione con ricevitore all'orecchio (viva voce disattivato).

Se si desidera riporre il portatile in carica senza far cadere la conversazione:

 $\triangleright$  Tenere premuto il tasto viva voce  $\lceil \cdot \cdot \rceil$ mentre lo si ripone e per altri 2 secondi. Se il viva voce non rimane attivo, premere nuovamente il tasto  $\boxed{\blacksquare}$ .

Per regolare il volume,  $\rightarrow$  [pag. 42](#page-43-4).

#### **Nota**

<span id="page-24-0"></span>Se è collegato un auricolare, si commuta tra auricolare e viva voce.

## <span id="page-24-9"></span><span id="page-24-7"></span>**Mute (microfono spento)**

Durante una conversazione il microfono del portatile può essere disattivato. In questo modo voi potrete continuare a sentire l'interlocutore mentre lui non sentirà ciò che voi dite; non viene inviata alcuna musica mentre l'interlocutore attende che voi riprendiate la conversazione neppure se la musica su attesa è attivata.

**4** Premere il tasto Mute per disattivare l'audio del portatile. Sul display compare l'avviso **Microfono spento**. Premere ancora il tasto Mute per riattivare il microfono.

#### **Utilizzare la rubrica telefonica e le altre liste**

#### **Nota**

- ¤ Quando attivate la condizione di Mute tutti i tasti, ad eccezione dei tasti Mute  $\sqrt{8}$  e di fine chiamata  $\sqrt{8}$ . sono inattivi.
- ¤ Il Mute silenzia anche il microfono di un eventuale auricolare collegato.

## <span id="page-25-2"></span><span id="page-25-1"></span>**Chiamate interne**

Come in un centralino le chiamate interne tra portatili registrati sulla stessa base sono gratuite.

#### **Chiamare un determinato portatile**

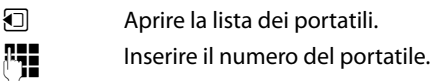

#### **oppure:**

- $\Box$  Aprire la lista dei portatili.
- $\Box$  Selezionare il portatile.
- <span id="page-25-6"></span>c Premere il tasto.

#### **Chiamare tutti i portatili ("Chiamata collettiva")**

- **1** Aprire la lista dei portatili.
- $\begin{bmatrix} * & a \end{bmatrix}$  Premere il tasto asterisco oppure

#### **Chiama tutti**

Selezionare e

 $\lceil \cdot \rceil$  Premere il tasto.

Vengono chiamati tutti i portatili che squilleranno contemporaneamente.

#### **Terminare la chiamata**

 $\boxed{\odot}$  Premere il tasto di fine chiamata.

## <span id="page-25-3"></span>**Utilizzare la rubrica telefonica e le altre liste**

## <span id="page-25-4"></span><span id="page-25-0"></span>**Rubrica telefonica**

Nella rubrica telefonica del portatile SL610H PRO è possibile memorizzare fino a 500 voci o contatti (vCard) ognuno dei quali può contenere a sua volta fino a 3 numeri (dipende dalla lunghezza delle voci inserite).

#### Questa è una **rubrica telefonica** particolarmente completa, analoga a quella dei più sofisticati cellulari e consente di

- memorizzare vCard contenenti:
- $\bullet$  Nome.
- $\triangleleft$  Cognome,
- $\blacklozenge$  Fino a tre numeri telefonici (casa, ufficio, cellulare),
- $\bullet$  Indirizzo e-mail,
- $\triangle$  Ricorrenza (es. compleanno, ma anche appuntamento),
- $\blacklozenge$  Melodia VIP selezionabile a piacimento tra quelle disponibili e quelle installate da voi (es. MP3),
- $\triangle$  Foto CLIP (tra le icone-emoticon disponibili o le foto da voi memorizzate con il PC).

Aprire la rubrica telefonica con il tasto  $\Box$ .

#### **Lunghezza delle voci**

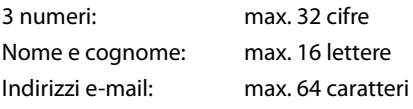

#### <span id="page-25-7"></span><span id="page-25-5"></span>**Memorizzare un contatto nella rubrica telefonica**

- $\boxed{\Box}$  **→ <Nuovo contatto>**
- ▶ Modificare i sequenti dati:

#### **Nome: / Cognome:**

Inserire il cognome e/o il nome. Se non viene inserito un nome in nessuno dei campi, il numero di telefono viene salvato e visualizzato anche nel campo del cognome. (Le istruzioni per l'inserimento d[el testo e de](#page-55-1)i caratteri speciali si trovano  $a \rightarrow$  pag. 54.)

#### **Telefono:** / **Telefono Ufficio: / Cellulare:**

Inserire un numero in almeno uno dei campi. I tre numeri vengono identificati dalla propria icona predefinita:

#### $\triangle$  /  $M$  / d.

**E-mail:**

Inserire l'indirizzo e-mail.

#### **Ricorrenza:**

Selezionare **On** oppure **Off** mediante pressione laterale del tasto di navigazione quindi inserire i dati dell'allarme (**Ricorrenza (data)**, **Ricorrenza (ora), Ri[correnza \(av](#page-31-0)viso)**.

Per i dettagli vedere  $\rightarrow$  pag. 30 (["Memorizzare una ricorrenza nella](#page-31-0)  [rubrica telefonica"](#page-31-0)).

#### <span id="page-26-0"></span>**Foto CLIP:**

Inserendo una delle icone-emoticon presenti in memoria o una fotografia personale memorizzata dal PC (vedi [Archivio Media-Pool](#page-47-1), [pag. 46](#page-47-1)), è possibile far apparire sul display, sopra al nome, anche l'icona associata o la foto di chi chiama. Condizione: è necessario l'abbonamento al servizio CLIP.

#### **Melodia (VIP):**

<span id="page-26-3"></span>Contrassegnare la/le voce/i della rubrica come **VIP** (Very Important Person), assegnando una determinata suoneria così da poter riconoscere chi chiama dallo squillo. Come suonerie potete ad esempio in[stallare, tram](#page-56-1)ite PC e Gigaset Quick Sync ( $\rightarrow$  pag. 55), fino ad un minuto dell'inno della vostra squadra del cuore o di una o più canzoni a vostra scelta (purchè non protette da copyright) da associare a diversi numeri in rubrica. Le voci VIP vengono contrassegnate con **ED** purchè non sia stata abilitata la visualizzazione a "Caratteri grandi". Condizione: è necessario l'abbonamento al servizio CLIP.

§Salva§ Premere il tasto funzione.

#### <span id="page-26-4"></span>**Posizione delle voci in rubrica**

I contatti della rubrica telefonica sono elencati in ordine alfabetico. Spazi e cifre hanno la priorità. Se in rubrica viene inserito solo il nome, questo verrà inserito al posto del cognome.

La sequenza è la seguente:

- 1. Spazio
- 2. Numeri (0–9)
- 3. Lettere (in ordine alfabetico)
- 4. Eventuali caratteri speciali

Se si desidera che qualche contatto non sia disposto in ordine alfabetico valgono le seguenti regole:

- 1. Inserire uno spazio o un numero prima del nome per posizionare il contatto all'inizio della rubrica telefonica.
- 2. Inserire un asterisco prima del nome per posizionare il contatto in fondo alla rubrica.

#### <span id="page-26-2"></span><span id="page-26-1"></span>**Chiamare un numero dalla rubrica**

 $\Box$  Aprire la rubrica telefonica.

Per cercare il numero da chiamare si può scegliere tra le seguenti modalità:

- $\triangle$  Con  $\Box$  scorrere nella rubrica telefonica fino alla selezione del contatto desiderato.
- $\triangleq$  Inserire i primi caratteri del nome, eventualmente scorrere con  $\Box$  fino alla voce desiderata.

Nella rubrica telefonica viene cercato il cognome, il nome in alternativa se il cognome non è presente.

Se nella voce del contatto sono memorizzati più numeri (casa, ufficio e cellulare), è necessario scegliere, tramite il tasto di navigazione, quale dei tre numeri chiamare.

Premere il tasto impegno linea  $\boxed{\frown}$  per selezionare il numero scelto.

#### <span id="page-27-6"></span>**Gestire le voci della rubrica telefonica**

Sono possibili le seguenti due procedure:

 $\boxed{\Box} \rightarrow \boxed{\Box}$  Scorrere nella rubrica e scegliere il contatto desiderato quindi premere:

#### **1a procedura:**

Visualiz. Vengono aperti i campi di editing della voce.

A questo punto premere o il tasto funzione Modifica o Opzioni.

Premendo il tasto Modifica si può scorrere nei campi, modificarli e poi salvarli mentre con Opzioni si può scorrere con  $\Box$  e scegliere tra le seguenti opzioni:

#### **Mostra il numero**

#### **Cancella la voce**

#### **Trasferisci la voce**

L'operatività di questi menu è identica a quella descritta poco più avanti nella "2a procedura" a parità di voci del menu.

#### **2a procedura:**

§Opzioni§ (si apre il menu)

Con  $\Box$  è possibile scegliere tra le sequenti opzioni:

#### <span id="page-27-2"></span>**Mostra il numero**

Scegliere, premendo il lato destro del tasto di navigazione, quale degli eventuali tre numeri associati alla voce si desidera editare quindi premere il tasto funzione **[OK]**. A questo punto sarà possibile modificare o completare un numero salvato e quindi selezionarlo con c. Rientrando in rubrica verrà chiesta conferma della reale intenzione di cambiare il numero sovrascrivendo quello precedente. Per confermare ed usare in futuro il numero modificato premere OK.

#### **Modifica la voce**

Per modificare in modo permanente uno o più campi del contatto.

#### <span id="page-27-3"></span>**Cancella la voce**

Per cancellare il contatto selezionato.

#### **Trasferisci la voce ad Interno**: trasferire singole tra SL610H.

#### <span id="page-27-4"></span>**Canc. tutta la lista**

Per cancellare **tutta** la rubrica.

#### **Trasferisci tutto**

**ad Interno**: per trasferire tutta la rubrica telefonica a[d un altro por](#page-27-1)tatile compatibile ( $\rightarrow$  pag. 26) registrato sulla stessa base.

**vCard via Bluetooth**: per trasferire tutta la rubrica telefonica in formato vCard tramite Bluetooth.

#### <span id="page-27-5"></span>**Memoria disponibile**

Per visualizzare quanti contatti è ancora [possibile me](#page-25-4)morizzare in rubrica  $(\rightarrow$  pag. 24).

#### <span id="page-27-7"></span>**Selezionare con un tasto**

**Premere a lungo** il tasto numerico al quale è [stato associa](#page-40-2)to un numero della rubrica ( $\rightarrow$  pag. 39).

#### <span id="page-27-1"></span><span id="page-27-0"></span>**Trasferire una voce della rubrica telefonica ad un altro portatile**

**Condizione:** il portatile mittente e destinatario sono Gigaset tra SL610H registrati sulla stessa base.

 $\Box \rightarrow \Box$  (Scegliere la voce)

¢§Opzioni§ (Aprire il menu)¢**Trasferisci la voce** / **Trasferisci tutto** ¢**ad Interno** 

 $\Box$  Selezionare il numero interno del portatile a cui si vuole trasferire il/i numero/i e premere **OK**.

È possibile trasferire più voci in successione, rispondendo alla richiesta **Voce trasferita.**  Trasferirne un'altra ? Premere Sì per poter scegliere il contatto successivo quindi premere il tasto funzione Salva per trasferirlo e salvarlo nel portatile di destinazione Sì.

L'esito del trasferimento viene comunicato con apposito messaggio.

#### **Criteri di trasferimento tra portatili SL610H PRO:**

- ◆ Le voci con lo stesso nome già presenti nel portatile di destinazione non vengono sovrascritte.
- $\bullet$  Se il nome è presente in rubrica ma con un solo numero associato mentre con lo stesso nome è stata trasferita una vCard con 2 o 3 numeri associati vengono aggiunti a quel nome solo i numeri mancanti.
- $\triangleq$  Se viene trasferito un numero già presente ma con un nome diverso, viene comunque memorizzato.
- $\triangleq$  Il trasferimento viene interrotto se squilla il telefono o se la memoria del portatile destinatario è esaurita.
- ◆ I dettagli come ricorrenze, melodie ed immagini associate ai vari contatti in rubrica possono essere personali pertanto non vengono trasferiti.

#### <span id="page-28-0"></span>**Connettività/compatibilità Bluetooth**

La tecnologia Bluetooth™ consente di connettersi senza fili ad altri dispositivi quali auricolari, cellulari, PC, palmari, ecc. posizionati fino ad una distanza di 10 metri l'uno dall'altro (classe 2). La presenza di ostacoli (quali muri) o di altri dispositivi elettronici può ridurre la distanza o creare interferenze.

Un collegamento Bluetooth è unico e cifrato, l'accoppiamento tra due dispositivi va autorizzato tramite PIN o PSW. Una volta eseguita la registrazione tra i due dispositivi il riconoscimento reciproco dovrebbe avvenire automaticamente.

Questo dispositivo Bluetooth supporta i profili Headset (HSP), Handsfree (HFP) e Data (SSP) pertanto è necessario assicurarsi che il dispositivo (es. il cellulare) da registrare (associare) supporti anch'esso uno di questi profili.

L'utilizzo di un profilo obbliga il produttore ad implementare nel prodotto determinate applicazioni che ne dovrebbero assicurare la compatibilità reciproca. **Purtroppo ciò non è**  **sempre e del tutto vero non essendo stata comprovata la totale compatibilità tra i prodotti Bluetooth™.** Assicurare il funzionamento tra tutti i PC, PDA, telefoni, cuffie auricolari e/o altri dispositivi che utilizzano la tecnologia wireless Bluetooth non è pertanto possibile in generale, e con particolare riferimento ai dispostivi con il solo profilo Auricolare (Headset). Data la molteplicità degli apparati in commercio e la loro rapida evoluzione, se possibile, verificare anticipatamente la compatibilità tra i diversi dispositivi che si vuole utilizzare. In generale si suggerisce l'uso di una cuffia auricolare con profilo Handsfree (Vivavoce)**.**

#### **Nello specifico, poichè Gigaset non può rispondere di eventuali malfunzionamenti di altri apparati interfacciati con Gigaset SL610H PRO si suggerisce l'uso della cuffia Bluetooth Gigaset ZX600.**

Utilizzando il Bluetooth si aumenta il consumo della batteria.

#### **Trasferimento dati via Bluetooth: Rubrica (tipo vCard) Gigaset**  ¢ **Cellulare**

Una vCard è una voce della rubrica tipo "biglietto da visita" nella quale è possibile memorizzare più informazioni e numeri di telefono come è possibile fare anche nella rubrica del portatil[e SL610H PRO](#page-37-1). In modalità Bluetooth (→ pag. 36) è possibile trasferire le voci della rubrica telefonica in formato vCard, ad es. per lo scambio dei numeri memorizzati con il cellulare.

#### **Attenzione**:

Se nella vCard del cellulare ed in quella del Gigaset, ad esempio, le posizioni del nome e del cognome sono invertite, dopo il trasferimento si visualizzerà il nome al posto del cognome e viceversa, come potrebbero manifestarsi incompatibilità con alcuni modelli di cellulare.

- $\Box \rightarrow \Box$  (Scegliere la voce)
- ¢§Opzioni§ (Aprire il menu)
- ¢**Trasferisci la voce** / **Trasferisci tutto**
- ¢**vCard via Bluetooth**

#### **Utilizzare la rubrica telefonica e le altre liste**

Viene visualizzata la lista dei "**Disposit. registrati"** ( → [pag. 37\)](#page-38-1).

 $\Box$  Selezionare il dispositivo e premere **OK**.

Per evitare per quanto possibile correzioni manuali dei numeri trasferiti dal portatile Gigaset al cellulare e viceversa vanno impostati i campi di conversione prefissi.

Se l'impostazione dei prefissi è quella indicata nella tabella "Esempio per l'Italia" ([pag. 48\)](#page-49-3) durante il trasferimento dalla rubrica del cordless a quella del cellulare i prefissi vengono convertiti con il seguente criterio:

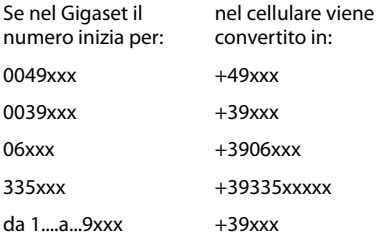

In sintesi nelle numerazioni internazionali il doppio zero viene automaticamente convertito in + come in uso nei cellulari mentre agli altri numeri, siano essi di rete fissa che mobile, viene aggiunto il prefisso internazionale dell'Italia (+39) così da poter usare l'apparato sia in Italia sia all'estero.

#### **Esempi di casistiche con necessità di adattamento manuale:**

- qualora nella rubrica del Gigaset abbiate memorizzato dei numeri speciali di rete fissa che iniziano con le cifre 1, 4 e 8 (come ad es. i numeri verdi, ecc.) e li abbiate trasferiti nel cellulare via Bluetooth, sarà necessario provvedere manualmente alla rimozione del prefisso +39 in quanto con il prefisso internazionale non verrebbero accettati dalla rete mobile (sentireste un messaggio che vi informa che "il numero selezionato non è attivo");
- recandosi all'estero è comunque necessario verificare che il piano di numerazione del paese estero nel

quale vi recate accetti la modalità internazionale del carattere "+" (come in uso in tutti i paesi occidentali) altrimenti sostituire manualmente il "+ "con il prefisso richiesto nel paese;

– nel caso in cui il Gigaset sia installato come interno di un PABX (centralino telefonico) e conseguentemente siano stati inseriti nella rubrica numeri preceduti da codici per l'accesso alla linea urbana e/o siano state inserite delle pause di selezione all'interno del numero, sarà necessario verificare l'esito del trasferimento e provvedere manualmente alla correzione dei prefissi dopo che il numero è stato trasferito al cellulare.

#### **Attenzione:**

In ogni caso dopo un trasferimento dalla rubrica del Gigaset a quella del cellulare e viceversa è sempre opportuno verificare che la struttura del numero trasferito per ciò che concerne i prefissi sia coerente con il tipo di rete fissa o mobile in uso.

**Importante: ogni condizione indicata relativa all'adattamento automatico dei prefissi è valida alla data di stampa del manuale e salvo eventuali variazioni future al Piano di Numerazione Nazionale.**

#### **Trasferimento dati via Bluetooth: Cellulare** ¢ **Rubrica Gigaset**

Se un dispositivo come un cellulare è stato precedentemente associato a SL610H PRO [deve trovars](#page-38-1)i nella lista "**Disposit. registrati**"  $($   $\rightarrow$  pag. 37). Quando i due dispositivi si riconoscono reciprocamente (precedentemente associati  $\rightarrow$  [pag. 37\)](#page-38-2), il trasferimento dei dati va, di norma, comunque confermato ma non viene richiesto il PIN. Ad operazione avvenuta appare apposito messaggio sul display.

Se i dispositivi non si riconoscono reciprocamente (non sono nella lista dei dispositivi registrati), viene richiesto l'inserimento del PIN di autorizzazione:

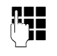

**Figure 12** Digitare un PIN a scelta e premere **OK**.

**Utilizzare la rubrica telefonica e le altre liste**

Inserire lo stesso PIN sul secondo dispositivo per autorizzare il trasferimento. Ad operazione conclusa la vCard trasmessa (o nuova voce della rubrica) sarà disponibile all'apertura della rubrica telefonica del portatile.

Se l'impostazione del prefisso è quella indicata nella tabella "Esempio per l'Italia" ([pag. 48\)](#page-49-3) durante il trasferimento dalla rubrica del cellulare alla rubrica del Gigaset i prefissi vengono convertiti con il seguente criterio:

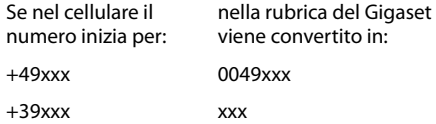

Mentre i numeri che iniziano per qualunque cifra non preceduta dal + rimangono invariati (come negli esempi di seguito indicati):

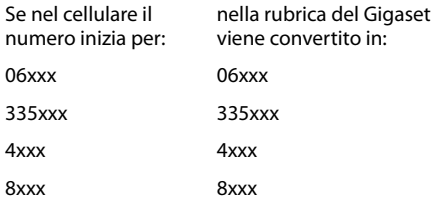

In sintesi se nella rubrica del cellulare sono presenti numeri che iniziano con:

- il "+" che precede i prefissi internazionali viene sostituito dallo 00 (in tutti i casi tranne che per l'Italia);
- il prefisso internazionale dell'Italia (+39) viene rimosso per consentire la selezione su rete fissa;
- numeri che iniziano con qualunque cifra da 0 a 9 senza alcun prefisso internazionale (+) vengono copiati nel Gigaset senza modifiche.

#### **Nota:**

La procedura può essere eseguita solo se sia il Gigaset sia il cellulare sono dotati di interfaccia Bluetooth™ con gli stessi profili. I numeri vengono trasferiti dal cellulare al portatile SL610H PRO a condizione che essi si siano riconosciuti.

La rubrica del portatile SL610H PRO contiene fino a 500 contatti vCard (circa 1500 numeri) tuttavia, se nella rubrica del cellulare sono memorizzati molti contatti (più di 100 ma dipende dai diversi modelli di cellulare), è opportuno selezionarli a gruppi (si consiglia fino a 50 contatti per volta) e trasferire i singoli gruppi di contatti separatamente. Se i contatti vCard vengono trasferiti tutti insieme si potrebbe saturare il buffer di memoria e la trasmissione interrompersi ad un certo punto (cambia da cellulare a cellulare).

In ogni caso sul display del portatile Gigaset SL610H PRO apparirà il numero di contatti trasferiti e dovrebbe essere sempre possibile selezionare manualmente, sul cellulare i contatti mancanti (dipende dalle potenzialità offerte dal cellulare) per trasferirli con una o più operazioni successive.

Quando avete creato la rubrica di un portatile, qualora abbiate più portatili registrati sulla stessa base e l'esigenza sia quella di avere gli stessi contatti su tutti i portatili (ogni portatile potrebbe avere infatti una rubrica diversa), consigliamo di eseguire il trasferimento della rubrica, o di singole voci della stessa, tra portatili SL610H.

Se disponete di altri portatili Gigaset, compatibili con la funzione di trasferimento della rubrica, sarà possibile trasferire solo uno dei numeri presenti nella vCard stessa, generalmente il primo, anche se è opportuno effettuare le necessarie verifiche.

A seconda dei modelli sarà possibile anche il trasferimento automatico dei tre numeri che occuperanno però 3 posizioni nei portatili con rubrica semplice.

**Talvolta i numeri di servizio prememorizzati dai vari operatori di rete mobile non possono essere trasferiti dal cellulare alla rubrica del Gigaset! Dipende dai blocchi imposti dall'operatore al trasferimento dei numeri di servizio.**

#### <span id="page-31-3"></span>**Copiare nella rubrica un numero di telefono presente in una lista**

Nella rubrica è possibile trasferire e memorizzare i numeri di telefono presenti nelle liste delle chiamate (fatte/ricevute/ perse) o da un SMS.

Aprire la lista e scegliere il numero:

#### §Opzioni§¢**Salva Nr. in rubrica**

Indicare in quale posizione (scorrere con il lato destro del tasto di navigazione) il numero andrà inserito (se come casa, ufficio, cellulare) selezionando l'apposita icona.

▶ [Completare](#page-25-5) la voce con il nome  $(\rightarrow$  pag. 24).

#### <span id="page-31-2"></span>**Usare un numero o un indirizzo e-mail presenti in rubrica**

In molte condizioni d'uso, come nell'invio di un SMS, è possibile aprire la rubrica ed utilizzare un numero o un indirizzo e-mail.

- ▶ In base alla condizione di utilizzo aprire la rubrica con  $\mathbb Q$  oppure aprire  $\rightarrow \mathbb Z$ .
- $\Box$  Selezionare la voce ( $\rightarrow$  [pag. 25\).](#page-26-1)

#### <span id="page-31-1"></span><span id="page-31-0"></span>**Memorizzare una ricorrenza nella rubrica telefonica**

Ad ogni numero della rubrica telefonica è possibile associare una ricorrenza indicando anche l'ora in cui, allo scadere della quale, si desidera ricevere uno squillo di promemoria.

Le ricorrenze vengono automaticamente memorizzate nel calendario ed il giorno viene evidenziato con un colore diverso.

 $\Box \rightarrow \Box$  (Scegliere la voce)

Visualiz. Modifica

Premere i tasti funzione.

- s Passare alla riga **Ricorrenza:**
- v Selezionare **On**.
- ▶ Modificare i seguenti dati:

#### **Ricorrenza (data)**

Inserire le 8 cifre relative a giorno/mese/ anno.

#### **Ricorrenza (ora)**

Inserire ora/minuti a 4 cifre.

#### **Ricorrenza (avviso)**

Scegliere il tipo di segnalazione (solo visiva o indicare la melodia da usare).

§Salva§ Salvare le modifiche.

#### **Nota**

Se non sono memorizzate data ed ora ovviamente non potrà essere segnalata alcuna scadenza. La segnalazione di scadenza, sia visiva che acustica verrà sempre affiancata anche dalla vibrazione.

#### <span id="page-31-4"></span>**Cancellare la ricorrenza**

 $\Box \rightarrow \Box$  (Scegliere la voce)

Visualiz. Modifica

Premere i tasti funzione.

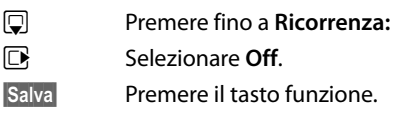

#### <span id="page-31-5"></span>**Scadenza di una ricorrenza (evento)**

Alla scadenza della data e dell'ora impostate il portatile squilla con la mel[odia scelta pe](#page-44-3)r quella particolare ricorrenza ( $\rightarrow$  pag. 43).

È possibile, premendo il tasto funzione:

- **SMS** Scrivere un SMS (a seconda della base) ad es. per inviare gli auguri.
- **Fremere il tasto funzione per** spegnere l'allarme di scadenza della ricorrenza.

**Se si sta telefonando** la scadenza della ricorrenza viene segnalata sul portatile con un tono di avviso.

Le ricorrenze a cui non si è risposto, scadute e segnalate quando era in corso una conversazione, [vengono ins](#page-33-3)erite nella lista **Eventi scaduti** (→ pag. 32).

## <span id="page-32-2"></span><span id="page-32-0"></span>**Lista dei numeri selezionati**

Nella lista dei numeri selezionati vengono memorizzati gli ultimi venti numeri chiamati (max. 32 cifre). Per i numeri presenti nella rubrica telefonica viene visualizzato il rispettivo nome, se memorizzato.

### <span id="page-32-5"></span>**Ripetizione dei numeri selezionati**

c Premere il tasto. scegliere il numero da chiamare.

 $\lceil \cdot \rceil$  Premere il tasto impegno linea. Il numero viene chiamato.

Quando è visualizzato un nome, è possibile visualizzare il relativo numero di telefono con il tasto funzione Visualiz.

#### **Gestione delle voci della lista di ripetizione dei numeri selezionati**

c Premere **brevemente** il tasto.

 $\Box$  Scegliere il numero desiderato.

§Opzioni§ Aprire il menu.

Con  $\Box$  è possibile scegliere tra le seguenti opzioni:

#### **Salva Nr. in rubrica**

Copiare la voce nella rubrica telefonica aggiungendo il nome manualmente.

#### <span id="page-32-4"></span>**Ripetiz. Automatica**

Il numero desiderato viene selezionato automaticamente ad intervalli fissi (ogni 20 sec. circa). I tasti impegno linea  $\boxed{\frown}$  / viva voce  $\boxed{\blacksquare}$  lampeggiano.

- Se il chiamato risponde: premere il tasto impegno linea $\lceil \cdot \rceil$  o viva voce  $\boxed{\blacksquare}$  per conversare.
- Se il chiamato non risponde: la chiamata dura circa 30 sec. Premendo un tasto qualsiasi oppure dopo dieci tentativi senza risposta, la funzione termina comunque.

#### **Mostra il numero**

(come nella rubrica, [pag. 26\)](#page-27-2)

#### **Cancella la voce**

(come nella rubrica, [pag. 26\)](#page-27-3)

**Canc. tutta la lista** (come nella rubrica, [pag. 26\)](#page-27-4)

## <span id="page-32-3"></span><span id="page-32-1"></span>**Lista delle chiamate (a seconda della base)**

**Condizione:** affinchè le chiamate vengano memorizzate è necessario essere abbonati al servizio CLIP.

Nel menu **Liste delle chiamate** sono presenti le seguenti liste:

- $\triangle$  Tutte le chiamate
- $\triangle$  Chiamate fatte ( $\triangle$ )
- ◆ Chiamate ricevute (*C*) a cui è stato risposto
- ◆ Chiamate perse (  $\curvearrowright$  )

È possibile visualizzare ogni tipo di chiamata singolarmente oppure tutte le tipologie di chiamata insieme. Vengono memorizzati i numeri delle ultime 20 chiamate.

Dalla condizione di stand-by le liste delle chiamate si aprono con il tasto funzione §Chiamate§ oppure tramite il menu:

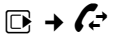

## **Voci della lista**

Le nuove voci vengono messe in cima alla lista. Esempio di lista:

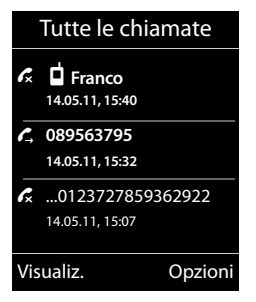

- ◆ Tipo di lista (nell'intestazione)
- $\triangleleft$  Stato della voce **In grassetto:** se la voce è nuova
- $\triangleq$  Icona che indica il tipo di chiamata:
	- chiamate fatte ( $\sum$ )
	- chiamate ricevute  $\binom{2}{\cdot}$
	- chiamate perse ( $\curvearrowright$ )

#### **Utilizzare la segreteria di rete**

- $\blacklozenge$  Numero o nome (se presente in rubrica) del chiamante. Volendo, dalla lista, è possibile copiare il numero nella rubrica telefonica.
- $\triangleleft$  Data e ora della chiamata (se impostate). Se la chiamata è odierna viene indicato "Oggi" seguito dall'orario. Per poter visualizzare alcune delle informazioni di cui sopra non deve essere impostato il display con "Caratteri grandi".

Per richiamare dalla lista basta selezionare una voce e premere il tasto impegno linea  $\lceil \cdot \rceil$  si richiama il numero indicato.

Premendo il tasto funzione Visualiz. il cordless è in grado di visualizzare informazioni aggiuntive (nome del chiamante) se inviato dalla rete telefonica (servizio generalmente non fornito dalla rete telefonica pubblica in Italia).

Premere il tasto funzione Opzioni per accedere alle seguenti opzioni:

#### **Salva Nr. in rubrica**

Per copiare il numero nella rubrica.

**Cancella la voce** 

Per cancellare la voce selezionata.

#### **Canc. tutta la lista**

Per cancellare tutta la lista.

## <span id="page-33-2"></span><span id="page-33-0"></span>**Tasto eventi/messaggi (a seconda della base)**

#### <span id="page-33-9"></span>**Aprire le liste**

Con il tasto eventi/messaggi  $\boxed{\bullet}$  si aprono le seguenti liste:

- <span id="page-33-5"></span>◆ Lista messaggi nella segreteria di rete se [impostata pe](#page-33-4)r la chiamata tramite tasto 1  $(\rightarrow$  pag. 32).
- <span id="page-33-6"></span> $\triangleleft$  Lista delle chiamate perse
- ◆ Lista SMS ricevuti (a seconda della base)

<span id="page-33-8"></span> $\blacklozenge$  Lista degli eventi scaduti (→ [pag. 32\)](#page-33-3) Non appena in una lista viene inserita una **nuova voce**, viene emesso un tono di avviso e sul display in **stand-by** appaiono le icone

che segnalano il numero di eventi relativi ad ogni icona:

**Icona Evento segnalato...** Q O nuovi messaggi nella segreteria centralizzata di rete

- ™ nuove **Chiamate perse** nella relativa lista
- $\Sigma$  nuovi SMS (a seconda della base)
- nuovi **Eventi scaduti** (appuntamenti/ ricorrenze)

Di seguito il particolare del display con le icone (ed il numero) dei nuovi eventi o messaggi:

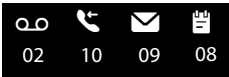

Le liste con eventi nuovi si trovano in cima e sono contrassegnate in grassetto:

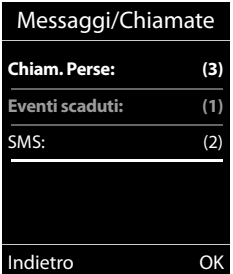

Con  $\bigcirc$  scegliere la lista ed aprirla premendo §OK§.

## <span id="page-33-3"></span><span id="page-33-1"></span>**Lista degli eventi scaduti**

Appuntamenti e ricorrenze scadute vengono memorizzate nella lista **Eventi scaduti**.

## <span id="page-33-7"></span><span id="page-33-4"></span>**Utilizzare la segreteria di rete**

La segreteria telefonica centralizzata di rete è fornita dal proprio operatore con il quale va sottoscritto apposito abbonamento.

## <span id="page-34-2"></span><span id="page-34-1"></span>**Modalità ECO (Ecocompatibilità)**

**Condizione:** tutti i componenti del sistema, inclusi eventuali portatili aggiuntivi, registrati sulla base supportino le modalità Eco/Eco+ e non sia collegato alcun Repeater.

I prodotti Gigaset sono sempre stati sviluppati con l'attenzione necessaria affinchè gli aspetti tecnologici possano avere ricadute positive sull'ambiente. Questo cordless è dotato di una serie di accorgimenti che ne fanno un vero e proprio amico dell'ambiente per cui, con la vostra scelta, darete un contributo.

#### **Riduzione del consumo di corrente**

L'uso di un alimentatore ecologico, a bassissimo consumo di corrente fa sì che il vostro telefono usi solo la corrente necessaria limitando o annullando i consumi inutili.

#### **Riduzione del segnale radio (dipende dalla base)**

**La riduzione del segnale radio è possibile solamente se anche la vostra base supporta questa funzione.**

Su questo cordless, tecnologicamente avanzato, il segnale radio del vostro telefono viene ridotto **automaticamente** annullando la suppur debolissima diffusione di onde elettromagnetiche dei cordless tradizionali con la seguente modalità:

 $\bullet$  Il segnale radio viene ridotto a seconda della distanza del portatile dalla base.

È inoltre possibile ridurre ulteriormente il segnale radio portatile/base, abilitando le **Modalità Eco** e/o **Modalità Eco+**.

#### <span id="page-34-5"></span>◆ Modalità Eco

Con la funzione ECO abilitata, a fronte di una significativa riduzione del consumo e della potenza radio (fino all'80% in meno in stand-by e conversazione), la copertura base/portatile passa da 50-300 m a 25/150 m. Se con questa

impostazione doveste notare un fastidioso abbassamento della qualità della voce, disabilitate tramite menu la **Modalità Eco**. Rimarranno comunque attive le caratteristiche di adattamento automatico del segnale in funzione della distanza base-portatile.

u **Modalità Eco +**

Con la **Modalità Eco +** attivata il segnale radio in condizione di stand-by viene azzerato anche qualora sulla stessa base siano stati registrati diversi portatili purchè tutti compatibili con il servizio ECO+. Se sulla stessa linea telefonica sono collegati più telefoni, attestati su diverse prese telefoniche, i portatili registrati sulla base del cordless potrebbero squillare in lieve ritardo (max. 1 squillo) rispetto agli altri telefoni. Se questo comportamento disturba disabilitate la **Modalità Eco +**.

Le **Modalità Eco / Modalità Eco +** possono essere attivate o disattivate indipendentemente l'una dall'altra.

**Per ulteriori dettagli leggere le istruzioni del vostro cordless Gigaset sul quale avete registrato il portatile Gigaset SL610H PRO.**

## <span id="page-34-3"></span><span id="page-34-0"></span>**Funzione Organizer**

## <span id="page-34-4"></span>**Appuntamenti e Ricorrenze (Funzione Calendario)**

Sul portatile è possibile memorizzare fino a **30 appuntamenti e/o ricorrenze**. Le ricorrenze inserite in rubrica ( $\rightarrow$  pag. 30) vengono riportate automaticamente nel calendario.

Per eliminare l'allarme di una ricorrenza è tuttavia necessario disabilitarla dal contatto della rubrica impostando la ricorrenza su Off.

#### **Memorizzare un appuntamento**

**Condizione:** per poter memorizzare gli appuntamenti è necessario che data e ora siano state impostate.

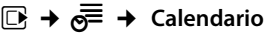

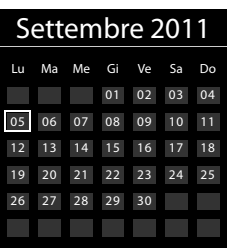

- ◆ Il giorno odierno è evidenziato contornato come in figura.
- ◆ I giorni nei quali sono memorizzati degli appuntamenti e/o delle ricorrenze sono evidenziati con cifre colorate.
- **昼**/ **D**al calendario selezionare il giorno nel quale si vuole impostare l'appuntamento.
- 

 $\Box$  Premere la parte centrale del tasto di navigazione.

 $\triangle$  Se viene selezionato un giorno nel quale sono già inseriti appuntamenti o ricorrenze, si visualizza la lista degli eventi memorizzati per quel determinato giorno.

Selezionando <Nuovo contatto> → OK si apre la finestra per l'inserimento di nuovi appuntamenti o ricorrenze.

- $\triangle$  Se non sono presenti appuntamenti e/o ricorrenze, si apre subito la finestra per l'inserimento dei dati relativi al nuovo appuntamento.
- ▶ Modificare i seguenti dati:

#### **Attiva:**

Selezionare **On** oppure **Off**.

#### **Data:**

Inserire le 8 cifre relative a giorno/mese/ anno.

#### **Orario:**

Inserire ore/minuti a 4 cifre.

#### **Promemoria:**

Inserire il testo (max. 16 cifre). Il testo visualizzato nella lista come nome dell'appuntamento apparirà sul display al momento della segnalazione di scadenza dell'appuntamento stesso. Se non si associa alcun nome all'appuntamento, sul display verranno visualizzate solo data e ora.

#### **Tipo di allarme:**

Selezionare il tipo di segnalazione (solo visivo o con la suoneria scelta).

§Salva§ Premere il tasto funzione.

#### <span id="page-35-0"></span>**Segnalazione di scadenza di appuntamenti/ricorrenze**

In stand-by la scadenza di un appuntamento e/o di una ricorrenza viene segnalata per 60 sec. con la melodia scelta e il volume [impostato p](#page-44-1)er le chiamate interne  $($   $\rightarrow$  pag. 43).

#### **Durante la segnalazione acustica potete:**

§§Off§§ Premere il tasto funzione per spegnere l'avviso di scadenza dell'appuntamento/ricorrenza.

#### **oppure (a seconda della base):**

§SMS§ Premendo il tasto funzione è possibile inviare un SMS ad esempio per auguri o altro.

## <span id="page-35-1"></span>**Gestire gli appuntamenti**

**E** →  $e^{\text{F}}$  → Calendario

#### **Gestire i singoli appuntamenti**

**亚伯 Scegliere il giorno nel** calendario e premere il tasto di navigazione  $\blacksquare$ . (I giorni con appuntamenti già memorizzati sono evidenziati a colori)

#### A questo punto si può:

§§Visualiz.§§ Premere il tasto funzione e modificare la voce.

#### **Oppure:**

**Opzioni** Aprire il menu per modificare, disattivare e cancellare uno o tutti gli appuntamenti.

#### **Cancellare tutti gli appuntamenti di un giorno**

#### **Opzioni** → Canc. appuntamenti → OK

Confermare con §Sì§. Vengono cancellati **tutti**  gli appuntamenti di quel giorno ma non le eventuali ricorrenze memorizzate per quello stesso giorno ed associate a contatti in rubrica, visualizzate nel calendario, stessa lista (identificabili dall'icona a forma di torta).

## <span id="page-36-4"></span><span id="page-36-2"></span>**Visualizzare le ricorrenze e gli appuntamenti scaduti**

Sul display viene visualizzata l'icona 当 e il numero di eventi scaduti non ancora visualizzati. La voce più recente è all'inizio della lista. Si ap[re la lista prem](#page-33-0)endo il **tasto messaggi**  $\bullet$  ( $\bullet$  pag. 32) oppure tramite il **menu**:

#### $\overline{\mathbb{D}}$  $\rightarrow$  $\overline{e^{\mathsf{E}}}$   $\rightarrow$  Eventi scaduti

Selezionare gli appuntamenti/ ricorrenze. Visualizzerete le informazioni relative all'appuntamento/ricorrenza. Un appuntamento scaduto viene visualizzato con il nome di promemoria che era stato assegnato, una ricorrenza scaduta con il nome e cognome della persona cui fa riferimento. Inoltre vengono indicate data e ora.

Cancella Cancellare la voce.

§SMS§ Scrivere un SMS (a seconda della base) ad esempio per inviare degli auguri.

Se la lista contiene 10 voci, ogni nuovo evento scaduto sostituisce il più vecchio della lista, che viene eliminato.

## <span id="page-36-3"></span><span id="page-36-0"></span>**Utilizzare il portatile come sveglia**

**Condizione:** data e ora sono state impostate.

#### **Attivare/disattivare e impostare la sveglia**

#### **E**t → **ad** → Sveglia

▶ Modificare i sequenti dati:

#### **Attiva:**

Selezionare **On** oppure **Off**.

#### **Orario:**

Inserire l'ora a 4 cifre.

#### **Periodicità:**

Selezionare **Giornaliera** oppure **Lunedì - Venerdì**.

#### **Volume:**

Impostare il volume (1–6).

#### **Melodia:**

Scegliere la melodia desiderata come allarme.

<span id="page-36-5"></span>§Salva§ Premere il tasto funzione.

In stand-by vengono visualizzati l'icona  $\circled{1}$  e l'orario impostato per l'allarme della sveglia.

L'allarme della sveglia suona per circa 60 sec. con la melodia scelta. Se non viene premuto nessun tasto, si attiva automaticamente la modalità "Snooze" e la sveglia viene segnalata da un tono breve.

#### <span id="page-36-1"></span>**Spegnere la sveglia in Snooze**

**Condizione**: la sveglia è attiva.

**Fremere il tasto funzione.** La sveglia viene spenta.

#### **oppure:**

§Snooze§ Premere il tasto funzione o un tasto qualsiasi. La sveglia viene temporaneamente spenta e posticipata. Il display visualizza lo stato della condizione **Snooze** attiva.

Dopo cinque minuti l'allarme della sveglia viene ripetuto.

## <span id="page-37-2"></span><span id="page-37-0"></span>**Avvertenze per l'uso di dispositivi Bluetooth**™

**Non potendo certificare dispositivi di altri produttori Gigaset assicura totale compatibilità solo con l'auricolare Bluetooth Gigaset ZX600,** ciò non significa necessariamente che altri auricolari non possano soddisfare le vostre esigenze, in tal caso nulla osta al loro uso.

#### **Profili Headset/Auricolare (HSP), Handsfree/Viva voce (HFP), Data (SPP)**

La tecnologia Bluetooth™, di cui SL610H PRO è dotato, utilizza segnali radio a corto raggio e consente comunicazioni senza fili tra diversi apparati che supportano questo standard e relativi **Profili**.

Prima di utilizzare i dispositivi Bluetooth, è necessario attivare la funzione Bluetooth e registrare (associare) i dispositivi al portatile

**Il portatile Gigaset SL610H PRO supporta sia auricolari Bluetooth conformi al profilo di base detto Profilo Auricolare sia, preferibilmente, auricolari con profilo avanzato detto Vivavoce come il modello Gigaset ZX600.**

Nonostrante non sia stata comprovata la totale compatibilità tra prodotti Bluetooth™ diversi (PC, PDA, telefoni, cuffie e/o altri dispositivi che utilizzano questa tecnologia wireless) è fortemente suggerito, qualora abbiate la necessità di usare un auricolare Bluetooth, un apparato con profilo Viva voce. Tale scelta, oltre che aumentare notevolmente le probabilità di compatibilità tra i due apparati almeno nelle funzioni essenziali, assicurerà una maggiore efficienza dal punto di vista funzionale. Auricolari con il solo profilo base, il cosiddetto profilo Auricolare (o Headset), talvolta non sono in grado di assicurare la compatibilità neppure con dispositivi dotati dello stesso profilo pertanto, se già avete un auricolare con questo profilo prima di acquistarne un altro, provatelo e se vi soddisfa usatelo pure.

È possibile registrare fino a 5 dispositivi dati (PC, palmari, telefoni cellulari) per scambiare, ad esempio, i contatti della rubrica telefonica preferibilmente in formato v[Card oppure](#page-56-1) per scambiare dati con un PC ( $\rightarrow$  pag. 55).

Per la trasmissione dei numeri di telefono via Bluetooth è necess[ario che il cam](#page-49-0)po **Prefissi**  sia stato impostato ( $\rightarrow$  pag. 48).

Per una descrizione esaustiva sull'utilizzo del vostro dispositivo Bluetooth fare riferimento alle istruzioni per l'uso dell'apparato stesso.

#### **Note**

- $\triangleq$  Se l'auricolare supporta sia il profilo Auricolare sia Viva Voce, la comunicazione avviene automaticamente tramite il profilo Viva Voce che garantisce funzionalità più avanzate ed un più alto livello di compatibilità.
- <span id="page-37-3"></span> $\triangle$  Per instaurare una connessione tra il vostro portatile e un auricolare Bluetooth possono essere necessari fino a 5 secondi. Ciò vale sia per l'accettazione della chiamata ed il trasferimento all'auricolare, sia per l'avvio della chiamata dall'auricolare.
- $\triangle$  Quando si eseguono operazioni sulla modalità Bluetooth (es. attivazione, registrazione ecc) il portatile si deregistra temporaneamente dalla base e sul display, quando lo riportate in stand-by, lampeggia per circa 2 secondi "Nessuna Base". È il comportamento corretto.

#### <span id="page-37-1"></span>**Attivazione/disattivazione della modalità Bluetooth**

#### **Eł**  $\rightarrow$  **a+** Attiva

Premere Modifica per attivare o disattivare la modalità Bluetooth ( $\overline{S}$  = attiva).

#### **Avvertenze per l'uso di dispositivi Bluetooth™**

#### <span id="page-38-2"></span>**Registrazione/associazione dei dispositivi Bluetooth**

**Attenzione: se l'apparato da collegare via Bluetooth con il portatile verrà registrato, a prescindere dal profilo utilizzato, non funzionerà se non è dotato di uno dei profili compatibili.**

La distanza tra il portatile in modalità Bluetooth e il dispositivo Bluetooth con il quale lo si desidera interfacciare (cuffia auricolare o dispositivo di trasmissione dati) può essere al massimo di 10 m. Più con l'auricolare ci si allontana dal portatile più il segnale e quindi la qualità della conversazione può degradare.

#### **Note**

- $\blacklozenge$  Nel momento in cui si registra un auricolare si sovrascrive un eventuale altro auricolare già registrato.
- $\triangleq$  Se si desidera utilizzare un auricolare che è già associato ad un altro apparecchio (per es. ad un altro cellulare), occorre **deregistrarlo**  prima di avviare la procedura di registrazione su Gigaset SL610H PRO.
- $\triangleq$  La ripetuta cancellazione di una cuffia auricolare BT dal portatile potrebbe rendere più difficoltoso il riconoscimento reciproco per affiliazioni successive.

#### <span id="page-38-0"></span> $\boxed{C}$  **→**  $\bigcirc$  → **Cerca una cuffia** / **Cerca disposit. dati**

La ricerca della cuffia auricolare o del dispositivo Bluetooth può durare fino a circa 30 secondi.

Il portatile elenca tutti gli eventuali dispositivi BT trovati nell'area di copertura e ne mostra il relativo identificativo sul display.

Selezionare il dispositivo o auricolare di vostro interesse e poi:

**Opzioni** Premere il tasto funzione.

#### **Associa dispositivo**

Selezionare e premere OK.

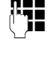

**###** Digitare il PIN dell'auricolare o dispositivo Bluetooth **da**  registrare e premere **OK**.

#### **Note**

- **◆ PIN per dispositivo dati: inserire un** PIN a piacere sul primo dispositivo e confermare l'accettazione della registrazione inserendo lo stesso PIN sul secondo dispositivo dati (es. il portatile).
- ◆ PIN per auricolare: in generale il PIN standard per la registrazione degli auricolari è 0000, è comunque opportuno verificarne la correttezza sul manuale d'uso dell'auricolare da registrare.

Una volta registrato l'auricolare o il dispositivo dati viene inserito nella lista dei dispositivi registrati.

#### **Interrompere/ripetere la ricerca in corso**

Interrompere la ricerca:

§Annulla§ Premere il tasto funzione.

Eventualmente ripetere la ricerca (se è stato trovato almeno un dispositivo):

**Opzioni** Premere il tasto funzione.

**Ripeti la ricerca**

Selezionare e premere **OK**.

#### <span id="page-38-1"></span>**Gestione dei dispositivi registrati**

#### **Aprire la lista**  $\boxed{D}$  $\rightarrow$  $\boxed{O}$   $\rightarrow$  Disposit. registrati

Nella lista, accanto al nome del dispositivo, appare un'icona (come ad es. una cuffia accanto all'eventuale nome dell'auricolare registrato) che aiuta ad identificare il tipo di dispositivo:

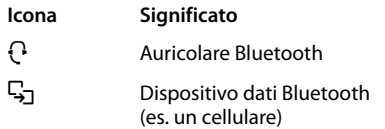

#### **Avvertenze per l'uso di dispositivi Bluetooth™**

Se è registrato un auricolare Bluetooth, nel display l'icona **et** viene sostituita dall'icona sopra indicata.

#### **Identificare un dispositivo registrato**

Aprire la lista dei dispositivi registrati  $\rightarrow$   $\boxed{)}$  (Scegliere il dispositivo)

**Visualizza** Premere il tasto funzione. Vengono visualizzati il nome e l'indirizzo del dispositivo. Ritornare alla visualizzazione precedente con **OK**.

#### **Cancellare un dispositivo Bluetooth**

Aprire la lista dei dispositivi registrati  $\rightarrow$   $\Box$  (Scegliere il dispositivo)

§Opzioni§ Premere il tasto funzione.

**Cancella la voce**

Premere **OK**.

#### **Nota**

Se si dovesse cancellare un dispositivo Bluetooth registrato, esso potrebbe tentare comunque di collegarsi di nuovo come "dispositivo non conosciuto". In tal caso, affinchè la procedura di connessione possa andare a buon fine, sarà nuovamente necessario inserire il PIN.

#### <span id="page-39-2"></span>**Modificare il nome di un dispositivo registrato**

Aprire la lista dei dispositivi registrati

 $\rightarrow$   $\Box$  (Scegliere il dispositivo)

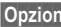

§Opzioni§ Premere il tasto funzione.

#### **Modifica il nome**

Premere<sup>OK</sup>.

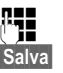

~ Modificare il nome.

§Salva§ Premere il tasto funzione.

#### **Accettazione/rifiuto di un dispositivo Bluetooth non registrato**

Se un dispositivo Bluetooth non presente nella lista dei dispositivi registrati tenta di collegarsi con il portatile, sul display compare la richiesta di inserimento del PIN del dispositivo che sta tentando di collegarsi.

#### **← Per rifiutare**

<span id="page-39-1"></span>

a Premere **brevemente** il tasto di fine chiamata.

**◆ Per accettare** 

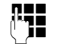

~ Digitare il PIN del dispositivo Bluetooth e premere OK. Quando si è connessi con il dispositivo, è possibile utilizarlo temporaneamente (a condizione che si trovi nell'area di ricezione e fino allo spegnimento del portatile) oppure può essere inserito

nella lista dei dispositivi registrati. Inserimento nella lista dei dispositivi registrati dopo la conferma del PIN

- aggiungere il dispositivo nella lista dei dispositivi registrati: premere il tasto funzione Sì.
- uso solo temporaneo del dispositivo: premere il tasto funzione No.

#### <span id="page-39-3"></span>**Modificare il nome Bluetooth di un portatile SL610H PRO**

È possibile modificare il nome con il quale il portatile SL610H PRO si presenterà all'altro dispositivo Bluetooth nel momento della connessione.

## <span id="page-39-0"></span><sup>v</sup> ¢ ò ¢**Proprio dispositivo**

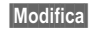

§Modifica§ Premere il tasto funzione.

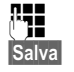

~ Modificare il nome.

§Salva§ Premere il tasto funzione.

## <span id="page-40-4"></span><span id="page-40-0"></span>**Impostate il portatile**

ll portatile è preimpostato in modo tale che possa già funzionare (servizio plug & play) tuttavia è possibile personalizzarlo per adeguarlo meglio alle proprie necessità.

## <span id="page-40-3"></span><span id="page-40-1"></span>**Chiamata con un solo tasto/ Accesso rapido alle funzioni**

I **tasti numerici**  $\boxed{0}$  e da  $\boxed{2}$  ABC fino a  $\boxed{9 \text{ wxyz}}$ possono essere associati ad un **numero memorizzato nella rubrica telefonica** per poterlo chiamare premendo un solo tasto.

I **tasti funzione** sinistro e destro sono preassegnati alla **funzione** che appare nell'ulrima riga in basso del display, funzione [che tuttavia](#page-41-4) è possibile modificare  $(\rightarrow$  pag. 40).

La chiamata del numero con un solo tasto oppure l'accesso alla lista delle funzioni si effettua tenendo premuto per 2-3 secondi il tasto al quale il numero o la funzione sono stati assegnati.

#### <span id="page-40-2"></span>**Associare un numero ad uno specifico tasto per la chiamata diretta**

**Premere a lungo il tasto numerico oppure** Premere **brevemente** il tasto numerico e il tasto funzione Ch.rapida.

Si apre la rubrica telefonica.

¤ Selezionare il contatto da associare e premere **OK**.

Il contatto viene associato al tasto numerico e potrà essere chiamato tenendo premuto solo quel tasto per 2-3 secondi.

Se nel contatto della rubrica è presente più di un numero (la rubrica vCard ne contiene fino a 3), scegliere quale dei 3 numeri va associato al tasto scelto per la chiamata diretta.

#### **Note**

- Se il numero assegnato ad un tasto venisse cancellato o modificato dalla rubrica, rimarrà comunque memorizzato nel tasto fino alla sua modifica manuale.
- $\triangle$  Per sapere a chi è stato associato ogni tasto numerico premere brevemente il tasto ed apparirà, sulla parte bassa del display, il nome della persona a cui quel tasto è stato assegnato. Se, quando tasto e numero sono stati associati, il contatto della rubrica era privo di nome apparirà il numero stesso. Nomi o numeri lunghi appaiono abbrevviati.

È anche possibile assegnare una funzione desiderata ai tasti funzione scegliendo tra le opzioni possibili. Premere a lungo il tasto funzione.

Si apre la lista con le funzioni che è possibile assegnare ai tasti. Si può scegliere tra:

**Sorveglia Bimbo (**¢**[pag. 45\)](#page-46-1)**

**Sveglia (**¢**[pag. 35\)](#page-36-3)**

**Calendario (**¢**[pag. 33\)](#page-34-3)**

**Bluetooth (**¢**[pag. 36\)](#page-37-2)**

**Ripeti il numero (**¢**[pag. 31\)](#page-32-2)**

**Altre funzioni**

**Liste delle chiamate (**¢**[pag. 31\)](#page-32-3)**

**[Telefonare su](#page-25-1)lla linea interna** 

**(**¢**pag. 24)**

**SMS (a seconda della base)**

**Nascondi numero (a seconda della base)**

▶ Selezionare un'opzione e premere OK.

#### <span id="page-41-4"></span>**Selezionare un numero a chiamata diretta / Modificare i dati contenuti in un tasto**

**Condizione:** il portatile si trova in stand-by e almeno un tasto è stato associato ad un numero per la chiamata rapida.

#### **Per selezionare il numero:**

¤ Premere **a lungo** il tasto nel quale è stato associato il numero per la chiamata rapida,

#### **oppure**:

¤ Premere **brevemente** il tasto di chiamata rapida, sulla parte bassa del display appare il nome/numero memorizzato (eventualmente abbreviato); premere il relativo tasto funzione.

#### **Per cancellare/modificare i dati nel tasto di chiamata rapida:**

- ¤ Premendo **brevemente** il tasto di chiamata rapida e poi il tasto funzione §Modifica§ è possibile:
	- scorrere nella rubrica ed assegnare un altro numero a quel tasto, confermare con **OK**.

#### **oppure**:

– cancellare i dati dal numero di chiamata rapida premendo il tasto funzione Cancella.

## <span id="page-41-2"></span><span id="page-41-1"></span>**Modificare la lingua del menu**

È possibile visualizzare sul display il menu in 25 diverse lingue (complete o parziali) incluse l'arabo, il russo e il turco.

## **E**<sup>∤</sup> → Lingua

La lingua in uso è contrassegnata con  $\odot$ .

scorrere, scegliere la lingua e desiderata e confermare con Scegli<sup>,</sup>

<span id="page-41-6"></span>Se per sbaglio è stata impostata una lingua incomprensibile:

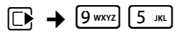

 $\Box$  Scegliere la lingua corretta e premere il **tasto funzione destro**.

## <span id="page-41-5"></span><span id="page-41-3"></span>**Personalizzare il display**

#### <span id="page-41-0"></span>**Impostare un'immagine come screensaver fisso o diverse immagini come cornice digitale (Slideshow)**

Nel portatile Gigaset SL610H PRO sono memorizzate diverse immagini tra le quali anche l'orologio analogico e digitale. Tra queste immagini e le foto che avrete memorizzato voi, potete sceglierne una da usare in stand-by come screensaver in alternativa allo sfondo con display standard (ad esempio volendo potete installare lo stemma della vostra squadra del cuore **purchè l'immagine non sia protetta da copyright**).

È possibile impostare anche la modalità "Slideshow" per trasformare il display in cornice digitale. Le immagini prememorizzate (esclusi gli orologi) e le foto che avete installato nella cartella **[Screensaver](#page-47-0)** dell'**Archivio Media-Pool**

 $($   $\rightarrow$  pag. 46) (non in quella dedicata alle foto del chiamante) si alterneranno in sequenza sul display quando il portatile si trova in stand-by (ad esempio potete installare e far scorrere sul display le vostre foto più belle, i vostri ricordi che saranno sempre lì, davanti a voi). Potete anche rimuovere le immagini che non vi interessano.

Sia le immagini prememorizzate sia le vostre foto possono essere elaborate tramite il PC e caricate o cancellate mediante l'ausilio del software Gigaset Quick Sync (per l'aggiornamento gratuito  $\rightarrow$  [pag. 55\)](#page-56-1). Attivando uno screensaver o la cornice digitale, la data, l'ora e il nome del portatile non saranno visibili. Durante una telefonata o quando il portatile non è registrato sulla base non è possibile attivare screensaver o cornice digitale.

Se è attivo uno screensaver, la voce del menu **Screensaver** è contrassegnata con  $\checkmark$ .

## <sup>v</sup> ¢Ï¢**Display + Tastiera**

## $→$  **Screensaver**

§Modifica§ Premere il tasto funzione.

#### **Attiva:**

Selezionare **On** (si abilita lo screensaver) oppure **Off** (lo si disabilita).

#### **Scegli il preferito:**

Selezionare uno screensaver fisso (orologio, immagine o vostra foto personale) **oppure** la modalità cornice digitale ("Slideshow").

- Visualiz. Premere il tasto funzione per visualizzare l'immagine.
- $\Box$  Premendo il lato inferiore del tasto di navigazione per scorrere, visualizzare e scegliere uno screensaver diverso (o la funzione "Presentazione" per impostare la cornice digitale in "Slideshow") poi premere **OK**.

Salva Premere il tasto funzione.

Lo screensaver oscura i dati sul display, premere **brevemente a** per visualizzarli.

## <span id="page-42-3"></span>**Impostare i caratteri grandi**

È possibile visualizzare i contatti presenti nelle liste delle chiamate e nella rubrica telefonica in modo ingrandito per migliorarne la leggibilità. Sul display verrà visualizzata una sola voce al posto di più voci contemporaneamente e i nomi potranno apparire abbreviati.

#### <sup>v</sup> ¢Ï¢**Display + Tastiera** ¢**Caratteri grandi**

§Modifica§ Premere il tasto funzione  $(\overline{M}$  = attivi).

#### <span id="page-42-0"></span>**Colore dello sfondo del display e dei caratteri**

È possibile scegliere a piacimento il display modificando il colore dello sfondo (chiaro su schema 1) oppure scuro scegliendo anche il colore desiderato per i caratteri su sfondo scuro tra gli schemi 2, 3, 4, 5.

#### <sup>v</sup> ¢Ï¢**Display + Tastiera** ¢**Schemi di colore**

Selezionare **Schema Colori** (da 1 a 5) e premere Scegli.

## <span id="page-42-4"></span>**Luce notturna "di cortesia"** •

Quando il portatile si trova nella sede di ricarica, l'illuminazione del display si abbassa (luce di cortesia) ma non si spegne. Se però la luce vi disturba potete spegnerla totalmente. In caso di telefonate il portatile squillerà comunque.

#### <sup>v</sup> ¢Ï¢**Display + Tastiera**  ¢**Retroillum. display**

L'impostazione può essere differenziata a seconda che il portatile si trovi nella sede di ricarica oppure no.

#### **In carica**

Selezionare **On** oppure **Off**. Scegliete **Off** se desiderate spegnere totalmente il display del portatile quando si trova nella sede di ricarica.

#### **Non in carica**

Selezionare **On** oppure **Off**. Scegliete **On** se desiderate che quando il portatile non è in carica il display rimanga comunque sempre acceso o viceversa.

#### **Nota**

Con l'impostazione **On** il tempo di autonomia del portatile si riduce.

§Salva§ Premere il tasto funzione.

## <span id="page-42-2"></span><span id="page-42-1"></span>**lluminazione della tastiera**

È possibile scegliere l'intensità della luminosità della tastiera tra 5 livelli.

#### <sup>v</sup> ¢Ï¢**Display + Tastiera**  ¢**Retroillum. tastiera**

Viene visualizzata l'impostazione attuale.

▶ Modificare i sequenti dati:

#### **Intensita:**

Selezionare da **1** (bassa) a **5** (alta, più luminosa).

Salva Premere il tasto funzione.

## <span id="page-43-5"></span><span id="page-43-1"></span>**写 Solleva e Parla**

Se è stato attivato questo servizio, per rispondere ad una chiamata basta sollevare il portatile dalla sede di ricarica, senza dover premere il tasto impegno linea  $\lceil \cdot \rceil$ facilitandone l'uso anche a persone con ridotta autonomia.

<sup>v</sup> ¢Ï¢**Telefonia** ¢**Solleva e Parla**

§Modifica§ Premere il tasto funzione  $(N =$  attiva).

## <span id="page-43-4"></span><span id="page-43-2"></span>**Regolare il volume di conversazione**

<span id="page-43-6"></span>Durante una conversazione esterna o in stand-by è possibile regolare il volume di conversazione in viva voce o tramite ricevitore all'orecchio, a seconda della modalità in uso, selezionandolo tra cinque livelli.

 $\Box$  Premere per richiamare il menu **Regola il volume**. Impostare il volume del ricevitore oppure del viva voce con  $\mathbf{R}$ .

L'impostazione viene salvata

automaticamente dopo circa 3 secondi oppure premendo il tasto funzione Salva.

#### **Note**

Le impostazioni per il ricevitore valgono anche per un eventuale auricolare a filo collegato.

## <span id="page-43-3"></span><span id="page-43-0"></span>**Impostare il profilo viva voce**

Poichè la qualità del viva voce spesso risulta critica e con difficoltà si riescono a soddisfare le esigenze di tutti, Gigaset ha implementato, su questo prodotto, dei sofisticati accorgimenti tecnologici che consentono, modificando i profili d'uso del viva voce, di ottimizzare il viva voce al meglio possibile ad ogni specifica condizione ambientale d'uso.

#### **Profilo 1**

È l'impostazione ottimale nella maggior parte delle condizioni, quella consigliata per situazioni generiche, per cui è il profilo preimpostato.

#### **Profilo 2**

Il volume è ottimizzato tuttavia si disabilita la funzione full duplex, è necessario non sovrapporsi quando si parla. La precedenza audio è assegnata a chi sta parlando in quel momento ed il corrispondente deve aspettare che chi sta parlando finisca (l'interfono potrebbe risultare difficoltoso).

#### **Profilo 3**

Ottimizza il comportamento dell'interfono in modalità full-duplex, gli interlocutori possono parlare anche contemporaneamente.

#### **Profilo 4**

Se la preimpostazione (profilo 1) non vi soddisfa, vi suggeriamo di provare ad attivare questo profilo anch'esso ottimizzato per situazioni generiche.

In stand-by:

#### $\boxed{\Box}$  $\rightarrow$  $\cancel{F}$   $\rightarrow$  Audio  $\rightarrow$  Profilo viva voce

- 
- 向 Scegliere uno dei profili viva voce (da 1 a 4).
- §Scegli§ Premere il tasto funzione per salvare l'impostazione.

Durante una conversazione in viva voce (questa è la condizione migliore per verificare immediatamente la qualità in viva voce con il profilo impostato):

§Opzioni§ Aprire il menu.

#### **Profilo viva voce**

Premere **OK** per accedere alla modifica del profilo.

- **q** Scegliere uno dei 4 profili.
- §Scegli§ Premere il tasto funzione per impostare il nuovo profilo e provare.

Considerate che la qualità del viva voce dei prodotti Gigaset è considerata, dagli utilizzatori frequenti di cordless, già molto alta per cui in alcune circostanze potreste notare differenze minime tra i vari profili.

## <span id="page-44-3"></span><span id="page-44-1"></span>**Impostare la suoneria**

#### <span id="page-44-0"></span>**Impostare volume/melodia**

In stand-by:

- $\overline{\mathbb{D}}$  **+**  $\mathcal{F}$  **+** Audio
- **→ Suonerie (Portatile)**
- ¢**Regola il volume/Melodie**
- $\bullet$  Regolare il volume e la melodia per le chiamate interne e le ricorrenze/appuntamenti memorizzati nei contatti in rubrica.
- $\Box$  Passare alla riga successiva.
- **industance il volume e la** melodia per le chiamate esterne.
- §Salva§ Premere il tasto funzione per memorizzare l'impostazione.

## <span id="page-44-2"></span>**Servizi "Non disturbare"**

Con il pacchetto avanzato dei servizi di cui il portatile SL610H PRO è equipaggiato potete gestire la suoneria del telefono a vostro piacimento e rispondere quando e a chi volete voi. La vostra tranquillità sarà così più protetta.

Per consentirvi la massima flessibilità d'uso i servizi di "Non disturbare" hanno effetto solo sul portatile sul quale sono stati attivati. Qualora abbiate registrato sulla vostra base due o più portatili (fino a 6 su base Gigaset

SL610 PRO), potete attivare su un portatile il servizio "Rispondi solo quando e a chi vuoi" nella fascia oraria desiderata ed in un altro "Disattivare la suoneria per le chiamate anonime" o attivare un discreto "Beep" o una combinazione dei servizi disponibili su ogni singolo portatile.

Se desiderate che tutti i portatili abbiano lo stesso comportamento in funzione della fascia oraria o all'arrivo di chiamate anonime o in Monitoraggio ambiente (Sorveglia Bimbo) e così via, sarà necessario impostare i servizi desiderati su ogni singolo portatile. Eventuali portatili GAP o Gigaset registrati sulla base (Gigaset SL610 PRO o compatibile) ma non dotati dei servizi squilleranno in ogni caso.

#### <span id="page-44-6"></span><span id="page-44-4"></span>**Servizio "Non disturbare":**  •**Rispondi solo quando e a chi vuoi**

**Condizione:** è necessario l'abbonamento al servizio CLIP e l'uso di portatili SL610H PRO.

<span id="page-44-5"></span>Attivando il servizio è possibile disabilitare l'acustica dello squillo in una determinata fascia oraria del giorno, eventuali chiamate saranno identificabili solo otticamente.

Questo servizio può avere molteplici applicazioni.

Abilitando il servizio, infatti, il telefono squillerà solo all'arrivo di chiamate provenienti da persone alle quali voi desiderate parlare. Sarà sufficiente che inseriate il numero delle persone alle quali volete rispondere nella capientissima rubrica telefonica e contrassegnare questi contatti come VIP. Alla ricezione di chiamate da parte dei numeri VIP il telefono squillerà con la melodia assegnata a quel numero anche se lo squillo è stato disabilitato.

- **EA** → **Audio** 
	- ¢**Suonerie (Portatile)**
	- ¢**Funz.Non disturbare**

**Chiamate esterne:** 

Selezionare **On** oppure **Off**.

#### **Impostate il portatile**

Scegliendo **On** sarà possibile impostare la fascia oraria:

#### **Non squillare dalle:**

Inserire l'ora a partire dalla quale il telefono non deve squillare.

#### **alle:**

Inserire l'ora a partire dalla quale il telefono deve ricominciare a squillare.

#### **Esempi d'uso**

**Durante una riunione desiderate rispondere solo a clienti importanti? Nella rubrica contrassegnate i vostri contatti importanti con melodia VIP. Il telefono squillerà anche se la suoneria è stata disabilitata con la funzione "NON DISTURBARE - Rispondi solo quando ed a chi vuoi".**

#### <span id="page-45-2"></span>**Non disturbare - Attivare/ disattivare la suoneria per la chiamate anonime**

**Condizione:** è necessario l'abbonamento al servizio CLIP e l'uso di portatili SL610H PRO.

**Se non volete essere disturbati da chiamate anonime è possibile fare in modo che il telefono non squilli se il chiamante non viene identificato** (numero o nome non compaiono sul display). La chiamata viene comunque visualizzata sul display ma con chiamante "**Sconosciuto**".

In stand-by:

- **E**it → *F* + Audio
- ¢**Suonerie (Portatile)**
- ¢**NoSuChAnonima**

Premere Modifica per attivare/disattivare il servizio ( $\overline{M}$  = servizio attivo, con chiamate anonime il portatile non squilla).

#### <span id="page-45-0"></span>**Vibrazione**

In presenza di chiamate o alla scsdenza di eventi (appuntamenti e ricorrenze) in aggiunta alla segnalazione acutica (squillo o allarme) viene attivata anche la vibrazione.

In stand-by:

## <sup>v</sup> ¢Ï¢**Audio** ¢**Vibrazione**

Premere Modifica per attivare o disattivare la vibrazione ( $\vec{M}$  = attiva).

#### <span id="page-45-1"></span>**Non disturbare - Attivare/ disattivare la suoneria**

Sul proprio portatile è possibile disattivare la suoneria in modo permanente o solo per la singola chiamata mentre il portatile sta squillando. Non è possibile riattivare la suoneria quando è in corso una chiamata.

#### **Disattivare la suoneria in modo permanente**

\* Premere **a lungo** il tasto asterisco.

<span id="page-45-3"></span>Sul display appare l'icona  $\frac{1}{2}$ , la vibrazione rimane attiva.

#### **Riattivare la suoneria**

\* Premere **a lungo** il tasto asterisco.

#### **Disattivare la suoneria/vibrazione mentre il terminale sta squillando**

§Silenzia§ Premere il tasto funzione.

Se la suoneria è disattivata premendo questo tasto funzione si disattiva anche la vibrazione.

#### **Non disturbare - Segnalare la chiamata entrante con un Beep al posto dello squillo**

**Attenzione: affinchè sia udibile, il livello del Beep viene emesso con volume piuttosto alto per cui si raccomanda di non tenere il portatile vicino all'orecchio (vedere anche le Avvertenze di sicurezza a [pag. 8\)](#page-9-1).**

Al posto della suoneria è possibile attivare un tono di attenzione. All'arrivo di una chiamata si sente **un breve ma acuto**  segnale ("Beep").

\* Premere il tasto asterisco **a lungo** ed **entro 3 sec.**

§Beep§ Premere il tasto funzione (beep) entro 3 secondi prima che sul tasto funzione riappaia la visualizzazione dell'eventuale funzione programmata. Ora le chiamate vengono segnalate solo dal Beep. **Si raccomanda ancora di non portare il portatile all'orecchio.** Sul display appare l'icona  $\overline{\mathcal{P}}$ . Per ripristinare lo squillo normale è sufficiente tenere premuto il tasto asterisco per circa 3 secondi.

#### <span id="page-46-1"></span><span id="page-46-0"></span>**Monitoraggio ambiente**

Se nell'ambiente in cui è posizionato il portatile viene raggiunta la soglia del livello di rumore impostato (**Livello sensibilità**: **Alto**/**Basso**), viene automaticamente chiamato un numero interno o esterno (anche di cellulare) che voi avrete precedentemente memorizzato.

La chiamata Sorveglia Bimbo di monitoraggio ambiente può durare da circa 90 sec. fino a circa 3 minuti (in funzione delle diverse condizioni quali chiamate interne, esterne, tipo portatile, tipo di melodia in uso, ecc.). Durante la chiamata tutti i tasti sono bloccati, tranne quelli di impegno linea e di fine chiamata per rispondere o chiudere una conversazione. L'altoparlante del portatile può essere attivato o disattivato (**Com. bidirezionale** = **On** oppure **Off**). Se è attivato **Com. bidirezionale** è possibile conversare con il chiamante. Il servizio con comunicazione bidirezionale potrebbe essere utile qualora in ufficio vi sia una persona con difficoltà motorie che, se in difficoltà, potrebbe chiamare aiuto attivando la chiamata al numero preimpostato in "Sorveglia bimbo" e poi avvalersi del portataile per conversare con il chiamato. **Si ricorda che l'uso del servizio non esime dall'obbligo di prestare la sorveglianza con la diligenza necessaria ove richiesto dalle specifiche condizioni della persona (per condizione psicofisica ecc). Provare il servizio in condizioni** 

**normali ed assicurarsi che soddisfi le esigenze di sicurezza della persona che lo dovrà utilizzare prima che la stessa si trovi ad usarlo in condizioni di reale emergenza. Non potendo conoscere la situazione di ogni singola persona per la quale i servizi potranno essere usati. Gigaset non può assumersi alcuna responsabilità al riguardo.**

Quando la funzione è attiva e si riceve una chiamata il portatile non squilla e la chiamata viene visualizzata sul display è comunque possibile rispondere; la funzione Sorveglia Bimbo viene interrotta per la durata della telefonata.

Se si spegne il portatile, la funzione di monitoraggio si disattiva. Alla riaccensione del portatile è necessario attivare nuovamente questa funzione.

- **Attenzione!**
- **◆ Al momento della messa in funzione controllare con attenzione le predisposizioni (sensibilità e numero a cui eventualmente dovrà essere inviata la chiamata).**
- <span id="page-46-2"></span>◆ L'autonomia del portatile si riduce. Lasciando il portatile nella sede di ricarica sarete sicuri che la batteria non si scaricherà.
- $\triangleleft$  La distanza ottimale tra il portatile e la persona per la quale il servizio è richiesto deve essere tra 1 e 2 metri. Il microfono deve essere rivolto verso la persona.
- $\triangleleft$  Gli eventuali altri portatili registrati sulla stessa base squillano normalmente (potrebbero essere usati in altri locali) per cui se disturbano è possibile spegnerli del tutto, spegnere la sola suoneria o impostare anch'essi in "Monitoraggio ambiente" (anche con numeri da chiamare diversi). Ovviamente solo uno di essi potrà impegnare la linea e chiamare.

#### <span id="page-47-8"></span><span id="page-47-3"></span><span id="page-47-2"></span>**Attivare la funzione di monitoraggio e inserire il numero da chiamare**

#### <sup>v</sup> ¢É¢**Sorveglia Bimbo**

▶ Modificare i seguenti dati usando il tasto di navigazione:

#### **Attiva:**

Per attivare la funzione, selezionare **On**.

#### **Invia la chiamata a:**

Selezionare il tipo di chiamata: **Interna** oppure **Esterna**.

Se è stata impostata una chiamata esterna appare:

**Numero:** copiare il numero di telefono, dalla rubrica telefonica (premere il tasto funzione **m**) oppure digitarlo manualmente.

Se è stata impostata una chiamata interna appare:

**Portatile:** premere il tasto funzione  $Modifica$   $\rightarrow$  selezionare il portatile oppure **Chiama tutti** (in questo caso apparirà **<INT\*>**), volendo far squillare tutti i portatili.

#### <span id="page-47-4"></span>**Com. bidirezionale:**

Impostare la comunicazione bidirezionale attivando il ricevitore (non il viva voce) del portatile (selezionare **On**).

#### <span id="page-47-6"></span>**Livello sensibilità:**

Selezionare la sensibilità per il livello di rumore (**Basso** oppure **Alto**).

▶ Salvare le modifiche con Salva.

#### <span id="page-47-7"></span>**Modificare il numero di destinazione interno/esterno precedentemente impostato**

#### <sup>v</sup> ¢É¢**Sorveglia Bimbo**

▶ Accedere come per la prima attivazione del numero esterno o interno , cancellare  $\cot$  il tasto funzione  $\leq$  il numero attuale ed inserire il nuovo numero.

#### **Monitoraggio: interrompere la chiamata/disattivare il servizio**

Se la chiamata è inviata a uno o a tutti i portatili interni premere il tasto di fine chiamata  $\boxed{\odot}$  su tutti i portatili raggiunti dalla chiamata.

Premere **in stand-by** il tasto funzione **Off**, per disattivare la modalità di monitoraggio.

#### <span id="page-47-5"></span>**Disattivare il servizio da remoto**

**Condizione**: il telefono fisso o cellulare con il quale si risponde alla chiamata deve essere impostato sulla selezione a toni (DTMF), ma tutti i telefoni da parecchi anni ormai lo sono (non vanno bene ad esempio i vecchi telefoni a disco combinatore).

 $\triangleright$  Rispondere alla chiamata e premere i tasti  $\boxed{9}$   $\boxed{4}$ .

Una volta disattivato il servizio non vengono effettuate altre chiamate.

Se si desidera riattivare il servizio con lo stesso numero:

▶ Ripetere la procedur[a di attivazion](#page-47-2)e e impostarlo con Salva ( $\rightarrow$  pag. 46).

Non è possibile riattivare il servizio da remoto.

## <span id="page-47-1"></span><span id="page-47-0"></span>**Archivio Media-Pool**

Il Media-Pool del portatile è in grado di gestire file multimediali con suonerie ed immagini, generalmente foto, associabili ad un contatto della rubrica (foto CLIP da far apparire sul display alla ricezione della chiamata) oppure impiegabili come screensaver o cornice digitale (slideshow) ognuno nella rispettiva cartella.

Ad esempio è possibile caricare da PC:

 $\triangleq$  file audio\* nei più comuni formati per la personalizzazione delle proprie suonerie (ad esempio l'inno della squadra del cuore\* o la canzone preferita\*);

 $\bullet$  immagini\*/foto\* nei più comuni formati per l'uso come screensaver fisso (ad es. lo stemma della squadra del cuore\*) oppure in alternativa in modalità cornice digitale (slideshow) per vedere le proprie foto più belle sul display e/o per visualizzare sul display la foto di chi vi sta chiamando.

\*: purchè non protette da copyright

Non è possibile usare come screensaver foto memorizzate nella cartella Foto CLIP (vedere di seguito) e viceversa.

#### **Condizione per l'uso del servizio Foto CLIP:** avere sottoscritto l'abbonamento al servizio

CLIP con il proprio operatore telefonico.

Mediante l'uso del software Gigaset Quick Sync è possibile [scaricare me](#page-56-1)lodie ed immagini da PC ( $\rightarrow$  pag. 55).

Non sono supportati file audio protetti da DRM (Digital Rights Management) con crittografia a protezione dei diritti d'autore.

#### <span id="page-48-2"></span>**Riprodurre le melodie/visualizzare le foto CLIP o screensaver**

<sup>v</sup> ¢É¢**Archivio Media-Pool**  ¢**Screensavers** / **Foto CLIP** / **Motivi musicali** (scegliere la cartella con i mediafile desiderati)

#### **Screensavers (o Foto CLIP):**

OK Visualiz. Viene visualizzata l'immagine o la foto contrassegnata. Con il tasto  $\Box$  è possibile passare da un'immagine all'altra.

Nell'area Foto CLIP sono già memorizzate 10 faccine-emoticon che possono essere associate in rubrica ai contatti per individuare chi chiama tuttavia potete memorizzare la vera foto della persona da far apparire sul display quando chiama. Se un'immagine è stata memorizzata in un formato non valido, selezionandola appare un messaggio di errore.

#### **Melodie:**

Quando si apre la cartella viene riprodotta la prima melodia. Con il tasto  $\Box$  è possibile passare da una melodia all'altra. È possibile regolare il volume durante la riproduzione:

§Opzioni§ Aprire il menu.

#### **Regola il volume**

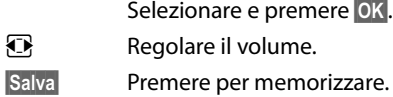

#### <span id="page-48-4"></span>**Rinominare/cancellare melodia/ immagine**

È stato selezionato un file.

§Opzioni§ Aprire il menu.

#### **Cancella la voce**

Per cancellare il file selezionato.

#### **Cambia nome**

Modificare il nome (max.16 caratteri) e premere §Salva§. Il file viene salvato con il nuovo nome.

#### <span id="page-48-3"></span>**Verificare la memoria**

È possibile visualizzare la percentuale di memoria ancora disponibile per immagini ad uso screensaver o Foto CLIP o per nuove melodie.

#### <sup>v</sup> ¢É¢**Archivio Media-Pool**  ¢ **Memoria disponibile**

## <span id="page-48-1"></span><span id="page-48-0"></span>**Attivare/disattivare i toni**  •**di avviso**

Il portatile indica acusticamente diverse attività e situazioni. I seguenti toni di avviso possono essere attivati o disattivati in modo indipendente:

u **Tono dei tasti**: affinché la pressione di ogni tasto viene confermata.

#### **Impostate il portatile**

- <span id="page-49-7"></span>◆ Toni di conferma:
	- **Tono di segnalazione**: quando si inseriscono dati, si effettuano impostazioni all'arrivo di un SMS oppure di una nuova voce nella lista delle chiamate
	- **Tono di errore**: in caso di inserimenti errati
	- **Tono di fine menu**: sfogliando, quando si arriva alla fine di un menu
- <span id="page-49-8"></span><span id="page-49-6"></span><span id="page-49-4"></span>◆ Tono batteria scarica: quando la batteria deve essere caricata.

#### <sup>v</sup> ¢Ï¢**Audio** ¢**Toni di avviso**

- ▶ Modificare i seguenti dati:
- **Tono dei tasti:**

Selezionare **On** oppure **Off**.

**Toni di conferma:**  Selezionare **On** oppure **Off**.

#### **Batteria scarica:**

Selezionare **On** oppure **Off**.

§Salva§ Premere il tasto funzione.

## <span id="page-49-0"></span>**Impostazione Prefissi** •

L'impostazione dei prefissi è necessaria per il trasferimento via Bluetooth della rubrica da cellulare a SL610H e viceversa oppure questo telefono supporta anche il trasferimento della rubrica vCard via SMS.

Nella pratica il secondo servizio viene menzionato perché supportato dal telefono ma non è generalmente supportato dal servizio SMS disponibile in Italia.

I prefissi, se correttamente impostati, consentono di rendere i contatti con struttura vCard dopo il trasferimento immediatamente utilizzabili ed evitare, per quanto possibile, adattamenti manuali dei prefissi. I campi di conversione prefissi sono modificabili con la procedura di seguito indicata.

Alcuni di questi numeri sono già preimpostati.

#### <sup>v</sup> ¢Ï¢**Telefonia** ¢**Prefissi**

Controllare se il prefisso (pre)impostato è corretto.

- ▶ Modificare i sequenti dati:
- q Selezionare il campo da modificare.
- r Spostarsi avanti/indietro all'interno del campo in modifica.
- $\overline{\mathsf{K}\mathsf{C}}$  Cancellazione di eventuali cifre errate nel prefisso: premere il tasto funzione.

~ Correggere i prefissi se

necessario. §Salva§ Premere il tasto funzione.

#### <span id="page-49-3"></span>**Esempio per l'Italia**:

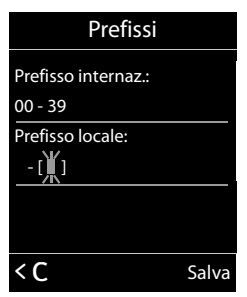

## <span id="page-49-5"></span><span id="page-49-2"></span><span id="page-49-1"></span>**Ripristinare i parametri**  •**iniziali del portatile**

È possibile resettare (riportare nelle condizioni di fabbrica) eventuali impostazioni e modifiche.

Le seguenti impostazioni rimangono inalterate:

- $\triangle$  la registrazione del portatile sulla base
- $\triangle$ la data e l'ora
- $\bullet$  le voci della rubrica, le liste delle chiamate, le liste degli SMS (a seconda della base) così come i contenuti multimediali del Media-Pool.

**<u>Ex</u>** → *Sistema* → Reset portatile **Sì** Premere il tasto funzione.

## <span id="page-50-5"></span><span id="page-50-0"></span>**Servizio Clienti e Supporto Tecnico**

## <span id="page-50-3"></span><span id="page-50-1"></span>**Servizio Clienti**

In questo manuale e nelle pagine del sito <www.gigaset.com/pro> troverà le informazioni per l'uso e l'installazione di Gigaset SL610 PRO.

Qualora lo ritenga necessario può rivolgersi all'installatore del prodotto che sarà lieto di fornirLe il miglior supporto possibile.

## <span id="page-50-2"></span>**Supporto Tecnico**

#### **Cerchiamo di rispondere ad alcuni possibili dubbi**

Di seguito proviamo ad immaginare quali potrebbero essere i vostri dubbi e cerchiamo di darvi un aiuto a risolverli.

#### **Si verificano problemi di registrazione o di connessione con un dispositivo Bluetooth.**

- ¥ Verificare che il dispositivo e il portatile dispongano degli stessi profili.
- ▶ Eseguire il reset del dispositivo (vedi relativo manuale d'uso).
- $\blacktriangleright$  [Cancellare il](#page-39-1) dispositivo dal portatile  $(\rightarrow$  pag. 38) e riregistrarlo ( $\rightarrow$  pag. 37).

#### **Il display non visualizza nulla.**

- 1. Il portatile non è acceso.
	- ¥ Premere **a lungo** il tasto di fine chiamata  $\sqrt{3}$ .
- 2. La batteria è scarica.
	- $\blacktriangleright$  Caricar[e o sostituire l](#page-13-1)a batteria se molto vecchia ( $\rightarrow$  pag. 12).

#### **Il menu appare incompleto.**

<span id="page-50-4"></span>La vista del menu è solo parzialmente visibile.

¥ Attivare la [modalità estes](#page-21-0)a (**Modalità per Esperti**  $\left($  **■** (  $\rightarrow$  pag. 20).

#### **Sul display lampeggia "Nessuna Base".**

- 1. Il portatile è fuori dall'area di copertura della base.
	- $\blacktriangleright$  Avvicinarsi con il portatile alla base.
- 2. L'area di copertura della base si è ridotta dopo l'attivazione della Modalità Eco.
	- $\triangleright$  Disattivare la Modalità Eco ( $\rightarrow$  [pag. 33\)](#page-34-1) oppure avvicinarsi con il portatile alla base.
- 3. La base non è accesa.
	- ¥ Controllare che il connettore di alimentazione della base sia ben inserito e che sia presente la corrente nella presa.
- 4. Avete operato nella modalità Bluetooth.
	- ▶ È normale, attendere circa 2 secondi e il messaggio sparirà da solo.

#### **Sul display lampeggia "Registrare il portatile".**

Il portatile non è registrato sulla base oppure è stato cancellato ad es. dopo un'inizializzazione completa.

Registrare il portatile ( $\rightarrow$  [pag. 15\).](#page-16-1)

#### **Il portatile non squilla.**

- 1. La suoneria è disattivata.
	- ▶ Attivare la suoneria ( $\rightarrow$  [pag. 44\).](#page-45-1)
- 2. È impostato il trasferimento di chiamata.
	- $\blacktriangleright$  Disattivarlo.
- 3. Il telefono squilla solo se sul display appare il numero di telefono o il nome del chiamante.
	- $\blacktriangleright$   $\hat{F}$  stata impostata la funzione "Non [disturbare" p](#page-45-2)er le chiamate anonime  $(\rightarrow$  pag. 44). Disattivare il servizio.
- 4. Il telefono squilla solo in certi orari.
	- È stato impostato il servizio "Non disturbare - rispondi solo quando vuoi tu" che consente di evitare chiamate indes[iderate in una](#page-44-4) determinata fascia oraria( $\rightarrow$  pag. 43). Disabilitare la fascia oraria oppure ampliarla.

#### **L'interlocutore non vi sente.**

È stato premuto il tasto Mute.

▶ Riattivare il microfono ( $\rightarrow$  [pag. 23\).](#page-24-0)

#### **Si sente un tono di errore durante l'inserimento.**

L'azione non è andata a buon fine o l'inserimento è errato.

Ripetere la procedura. Se le indicazioni sul display non sono sufficienti leggere le istruzioni d'uso.

#### **Avvertenza**

È possibile che il display contenga Pixel (punti dell'immagine) che restano accesi o spenti. Poiché un Pixel è costituito da 3 sotto-pixel (rosso, verde, blu), è possibile un'alterazione cromatica.

Ciò è normale e non è sintomo di alcun malfunzionamento.

## <span id="page-51-0"></span>**Direttive Comunitarie**

Si certifica la conformità del prodotto a tutte le Direttive Europee in vigore e relative leggi di recepimento nazionali quali CE ed ErP (Ecodesign), RAEE, RoHS, Batterie, Reach, ove applicabili (vedere apposite dichiarazioni ove richiesto).

## <span id="page-51-2"></span><span id="page-51-1"></span>**Dichiarazione CE di Conformità**

Con la presente Gigaset Communications GmbH dichiara che questo apparato è conforme ai requisiti essenziali ed alle altre disposizioni pertinenti stabilite dalla Direttiva 1999/05/CE.

Questo terminale è stato progettato per l'uso nel territorio della Comunità Economica Europea, in Svizzera ed in altri paesi a seconda della concessione nazionale.

Ogni requisito specifico del Paese è stato tenuto in debita considerazione.

Copia della dichiarazione CE di conformità, redatta ai sensi della Direttiva 1999/05/CE, è disponibile al seguente indirizzo Internet: [www.gigaset.com/docs.](http://www.gigaset.com/docs)

Essendo questo un prodotto generalmente internazionale la dichiarazione è scaricabile dall'area **Customer Service - Download** aprendo il file **"International Declarations of Conformity"**. Non è tuttavia possibile escludere che determinate varianti di prodotto siano dedicate all'Italia pertanto, se nel file precedente non trovate il documento relativo al modello che state

cercando, aprite il file **"Italian Declarations of Conformity"**. Verificare la presenza di ciò che vi serve in entrambi i file.

In caso di dubbi o problemi potete richiedere la dichiarazione CE al distributore/installatore del prodotto.

## CE 0682

#### **Certificazione SAR**

Questo apparato cordless è un ricetrasmettitore radio conforme a tutti i requisiti internazionali vigenti per l'esposizione alle onde radio. Sono state considerate sia le direttive Europee EN che le direttive elaborate dall'organizzazione scientifica indipendente ICNIRP, ove applicabili, data la bassa potenza emessa. In considerazione delle potenze estremamente basse rispetto ai limiti considerati sicuri dalle norme internazionali si ritiene che l'apparato possa essere utilizzato a diretto contatto con il corpo senza rischio alcuno.

Ai portatori di apparati elettromedicali ad uso personale, che siano impiantati o no, è sempre comunque consigliato il parere del costruttore dell'apparato e/o del medico specialista di fiducia che considererà anche lo stato di salute di ogni singolo paziente in caso di patologie conclamate.

## <span id="page-52-2"></span><span id="page-52-0"></span>**Tuteliamo l'ambiente**

#### **Il nostro modello ambientale di riferimento**

Gigaset Communications GmbH si è assunta la responsabilità sociale di contribuire ad un mondo migliore. Le nostre idee, le nostre tecnologie e il nostro agire sono poste al servizio della società e dell'ambiente. La nostra politica ambientale coinvolge tutti i processi industriali del prodotto a partire dal design e dalla progettazione, alla produzione, all'imballaggio, al trasporto, all'utilizzo fino al suo smaltimento il più possibile eco-compatibile alla fine della sua vita dopo averne assicurato un uso lungo e soddisfacente.

All'indirizzo www.gigaset.com potrete trovare ulteriori informazioni al riguardo.

#### **Certificazioni della fabbrica che ha costruito il vostro apparato**

Il vostro telefono è stato interamente progettato e costruito in **GERMANIA** da Gigaset Communications nella modernissima fabbrica di Bocholt, fabbrica a bassissimo impatto ambientale e ad altissimo contenuto tecnologico.

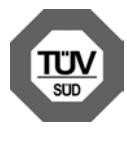

Gigaset Communications GmbH è certificata in conformità alle norme internazionali EN ISO 14001 e ISO 9001.

**ISO 14001 (Certificazione Ambientale):** da settembre 2007.

**ISO 9001 (Certificazione del Sistema Qualità):** da febbraio 1994.

Le certificazioni sono state rilasciate dal TüV SÜD Management Service GmbH, uno dei più autorevoli Organismi Certificatori Indipendenti a livello mondiale.

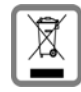

<span id="page-52-1"></span>**Informazioni agli utenti per lo smaltimento di apparati e pile o accumulatori a fine vita**

**Eco-contributo RAEE e Pile assolto ove dovuto N° Iscrizione Registro A.E.E.: IT08010000000060 N° Iscrizione Registro Pile: IT09060P00000028 Ai sensi dell'art 13 del Decreto Legislativo 25 luglio 2005, n. 151 "Attuazione delle Direttive 2002/95/CE, 2002/96/CE e 2003/ 108/CE, relative alla riduzione dell'uso di sostanze pericolose nelle apparecchiature elettriche ed elettroniche, nonché allo smaltimento dei rifiuti e del Decreto Legislativo 20 novembre 2008, n. 188 "Attuazione della direttiva 2006/66/CE concernente pile, accumulatori e relativi rifiuti"**

Il simbolo del cassonetto barrato riportato sull'apparecchiatura, pila e accumulatore o sulla sua confezione indica che sia l'apparecchiatura, sia le pile/accumulatori in essa contenuti, alla fine della propria vita utile devono essere raccolte separatamente dagli altri rifiuti.

L'utente dovrà, pertanto, conferire i suddetti prodotti giunti a fine vita agli idonei centri di raccolta differenziata dei rifiuti elettrici ed elettronici, oppure riconsegnarli al rivenditore (nel caso di apparecchiatura, al momento dell'acquisto di una nuova di tipo equivalente, in ragione di uno a uno).

Con riferimento alle pile/accumulatori in uso l'apparato è stato progettato in modo tale da renderle facilmente rimovibili.

Il presente manuale riporta informazioni dettagliate sulla tipologia di batterie da utilizzare, sul loro uso corretto e sicuro, anche come farle durare il più a lungo possibile ed infine come rimuoverle dal prodotto.

L'utente dovrà conferire apparecchiature e pile/accumulatori giunte a fine vita agli

#### **Appendice**

idonei centri di raccolta differenziata predisposti dalle autorità competenti.

L'adeguata raccolta differenziata per l'avvio successivo dell'apparecchiatura e delle pile/ accumulatori dismessi al riciclaggio, al trattamento e allo smaltimento ambientalmente compatibile contribuisce ad evitare possibili effetti negativi sull'ambiente e sulla salute e favorisce il reimpiego e/o riciclo dei materiali di cui essi sono composti.

Lo smaltimento abusivo di apparecchiature, pile ed accumulatori da parte dell'utente comporta l'applicazione delle sanzioni di cui alla corrente normativa di legge.

Gli utenti professionali che,

contestualmente alla decisione di disfarsi delle apparecchiature a fine vita, effettuino l'acquisto di prodotti nuovi di tipo equivalente adibiti alle stesse funzioni, potranno concordare il ritiro delle vecchie apparecchiature contestualmente alla consegna di quelle nuove.

## **Smaltimento (solo per la Svizzera)**

Il pacchetto batterie non va tra i rifiuti domestici. Prestate attenzione alle norme pubbliche per l'eliminazione dei rifiuti, che potete ottenere presso il vostro Comune oppure presso il rivenditore dove avete acquistato il prodotto.

#### **Nota concernente il riciclaggio**

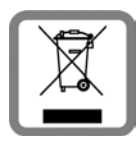

Questo apparecchio non deve in nessun caso essere eliminato attraverso la spazzatura normale alla fine della propria funzione.

Lo si deve invece portare o ad un punto di vendita oppure ad un punto di smaltimento per apparecchi elettrici e elettronici secondo l'ordinanza concernente la restituzione, la ripresa e lo smaltimento degli apparecchi elettrici ed elettronici (ORSAE).

I materiali sono riutilizzabili secondo la propria denominazione. Con la riutilizzazione, o tutt'altro impiego di questi materiali, contribuite in maniera importante alla protezione dell'ambiente.

## <span id="page-53-0"></span>**Appendice**

## <span id="page-53-4"></span><span id="page-53-1"></span>**Cura del prodotto**

Pulire l'apparato con un panno antistatico oppure **umido** (senza solvente e non in microfibra).

Non utilizzare **assolutamente** un panno asciutto poiché si potrebbero generare cariche elettrostatiche che potrebbero danneggiare l'apparato.

È possibile eliminare con cautela i danni alle superfici lucide con i lucidanti per display dei telefoni cellulari.

#### <span id="page-53-3"></span><span id="page-53-2"></span>**Contatto con liquidi !**

L'apparato non va portato assolutamente a contatto con liquidi.

Qualora ciò accadesse spegnerlo immediatamente e scollegare tutte le spine eventualmente presenti (corrente e/o linea telefonica) quindi:

- 1. **Rimuovere eventuali batterie presenti**.
- 2. Lasciar defluire il liquido.
- 3. Asciugare tutte le parti con un panno e conservare l'apparato **per almeno 72 ore** con l'eventuale vano batterie aperto e la tastiera rivolta verso il basso in un luogo caldo e asciutto (assolutamente **non** in forno).

#### **4. Accendere l'apparato solo quando è ben asciutto.**

Una volta asciugato completamente, in alcuni casi sarà possibile rimettere in funzione il telefono.

I liquidi, tuttavia, lasciano residui di ossidazioni interne causa di possibili problemi funzionali. Ciò può avvenire anche se l'apparato viene tenuto (anche immagazzinato) ad una temperatura troppo bassa, infatti, quando viene riportato a temperatura normale, al suo interno può formarsi della condensa che può

danneggiarlo. Tali problemi, conseguenti da ossidazioni per contatto con liquidi o umidità, non sono coperti da garanzia.

## <span id="page-54-2"></span><span id="page-54-0"></span>**Dati tecnici**

#### <span id="page-54-1"></span>**Batteria raccomandata**

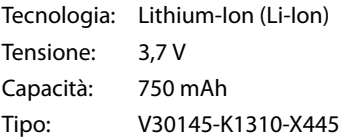

Solo l'uso della batteria raccomandata assicura i tempi di autonomia/ricarica indicati, corretta funzionalità, longevità ed assenza di rischi per l'utilizzatore.

Poichè le batterie si evolvono costantemente, la lista delle batterie raccomandate viene periodicamente aggiornata ed è disponibile nell'area Customer Care.

#### **Autonomia/tempi di ricarica del portatile**

Con questo cordless è possibile caricare batterie con una capacità fino a 1000 mAh. L'utilizzo di batterie speciali ad alte prestazioni oppure batterie di capacità superiori per i telefoni cordless sarebbe inutilmente costoso.

L'autonomia del vostro Gigaset dipende molto dal suo uso corretto e conforme alle indicazioni riportate nel presente manuale e dall'età della batteria in uso. (Tutti i tempi di seguito indicati sono calcolati in condizioni ottimali di funzionamento)

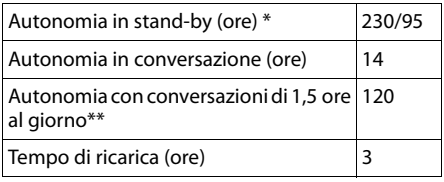

senza/con illuminazione del display

\*\* senza illuminazione del display

#### **Dati tecnici generali**

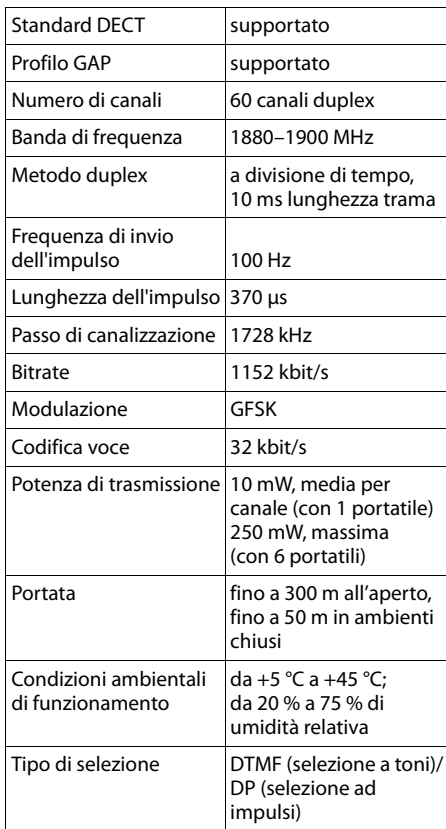

#### Bluetooth

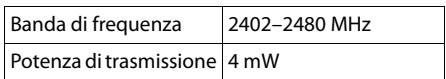

## <span id="page-55-1"></span><span id="page-55-0"></span>**Scrivere e modificare il testo**

Per creare un testo, valgono le seguenti regole generali:

- Ad ogni tasto tra  $\boxed{0}$  e  $\boxed{9}$  sono associati una cifra e diversi car[atteri \(come](#page-55-2) indicato nella tabella caratteri  $\rightarrow$  pag. 54).
- $\blacklozenge$  Il cursore viene mosso premendo  $\Box$   $\Box$ **nd, a. Premendo a lungo** <sub>p</sub> oppure **D** si sposta il cursore **di parola in parola**.
- ◆ I caratteri vengono inseriti a sinistra del cursore.
- $\triangle$  Premere il tasto asterisco  $\overline{)}$  si apre il set di caratteri speciali. Scegliere il carattere desiderato e poi premere il tasto funzione Inserisci per inserire il carattere nella posizione indicata dal cursore.
- ◆ Per inserire le cifre premere a lungo il tasto da  $\boxed{0}$  a  $\boxed{9}$   $\boxed{9}$  relativo alla cifra da inserire.
- $\triangle$  Premere il tasto funzione  $\triangle$  per cancellare il **carattere** a sinistra del cursore. Premendo **a lungo** si cancella la **parola** a sinistra del cursore.
- $\bullet$  In rubrica, la prima lettera di nome e cognome viene scritta automaticamente maiuscola, quelle successive minuscole.

#### **Impostare la scrittura a caratteri maiuscoli, minuscoli o in numeri**

Premere **brevemente** il tasto cancelletto  $[\pm \rightarrow]$  per passare da una modalità all'altra.

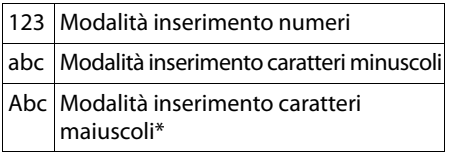

\* Prima lettera scritta maiuscola, tutte le altre minuscole

La modalità in uso viene visualizzata sul display in basso a destra.

#### **Scrivere SMS/nomi**

▶ Inserire il singolo carattere premendo il tasto corrispondente.

I caratteri associati al tasto vengono visualizzati sul display in basso a sinistra. Il carattere selezionato è evidenzato.

▶ Premere il tasto più volte **brevemente** in sequenza per passare al carattere desiderato.

#### <span id="page-55-3"></span><span id="page-55-2"></span>**Tabella caratteri associati ai tasti numerici**

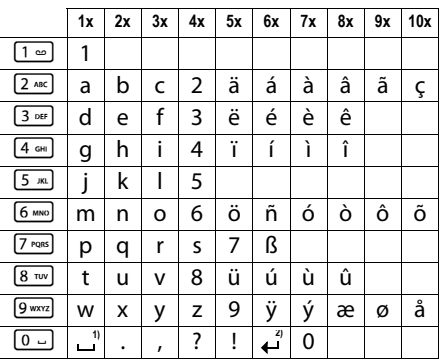

1) Spazio

2) Termine di riga

## <span id="page-56-1"></span><span id="page-56-0"></span>**Interfaccia PC (via Gigaset Quick Sync)**

**Questo innovativo portatile può essere periodicamente e gratuitamente aggiornato via Internet così da consentirvi di scaricare eventuali nuove funzionalità rilasciate dopo il vostro acquisto.**

Scaricare da [www.gigaset.com/pro/](www.gigaset.com/pro/gigasetSL610HPRO) [gigasetSL610HPRO](www.gigaset.com/pro/gigasetSL610HPRO) il software gratuito Gigaset Quick Sync, installarlo sul PC, collegare il cavo USB e lanciare il software per instaurare la connessione tra PC e portatile.

Dalla finestra principale è possibile attivare la ricerca automatica, in tutte le porte seriali del PC, di un portatile supportato oppure indicare direttamente il nome del portatile se già conosciuto dal software.

Instaurata la connessione, se nel software è stata selezionata l'opzione per la ricerca automatica in Internet di nuovo firmware ed il vostro portatile è equipaggiato con un software superato, comparirà un pop-up per segnalarvi la disponibilità di un aggiornamento che potrete scaricare immediatamente.

Affinchè il portatile possa comunicare con il PC, è pertanto necessario l'uso del software "**Gigaset Quick Sync**".

#### **Nota**

Il portatile Gigaset va collegato, di preferenza, direttamente ad una porta USB del PC anche se il collegamento tramite un multiplatore di porte USB (HUB) è supportato da molti PC. Tuttavia, qualora si presentino problemi, provare, prima di ogni altra cosa, a collegare il portatile direttamente ad una porta USB del PC. La possibilità di usare o no un HUB USB dipende dal PC.

#### <span id="page-56-2"></span>**Trasferire dati**

Dopo l'installazione di "**Gigaset QuickSync**" [interfacciare](#page-37-0) il portatile via Bluetooth  $(\rightarrow$  pag. 36) oppure t[ramite un cav](#page-17-0)o dati mini-USB al vostro PC ( $\rightarrow$  pag. 16).

#### **Note**

L'uso contemporaneo della connessione USB e di quella Bluetooth può causare problemi funzionali e limitazioni dei servizi disponibili.

Con "Gigaset QuickSync" sarà possibile:

- $\bullet$  sincronizzare la rubrica di Outlook con quella del vostro portatile,
- $\triangleq$  trasferire fot[o \(vedere pa](#page-47-1)ragrafo "Archivio [Media-Pool](#page-47-1)" → pag. 46) nella cartella "Screensaver" o nella cartella "Foto del chiamante" a seconda dell'uso cui sono destinate,
- $\triangle$  trasferire dal PC al portatile le suonerie [\(vedere par](#page-47-1)agrafo "[Archivio Media-Pool](#page-47-1)"  $\rightarrow$  pag. 46) per poterle usare come melodie personali per la suoneria.

Durante la sincronizzazione/trasferimento dei dati tra il portatile e il PC sul display viene visualizzato **Trasferimento dati in corso**. La tastiera è disattivata e le chiamate vengono ignorate.

Per trasferire foto, immagini o melodie lanciare Gigaset Quick Sync quindi cliccare sul tab **[File]** e poi **[Esplora portatile]**. A questo punto cliccando sulle cartelle interessate e sui tab di **[Risorse del portatile]** è possibile trasferire dal PC al portatile e vice versa dati nelle cartelle **[Screensaver]**, **[Foto del chiamante]**, **[Suonerie]**.

Ulteriori e più dettagliate informazioni sono disponibili nel manuale online di Gigaset Quick Sync cliccando sul tab **[?]**.

#### <span id="page-57-0"></span>**Eseguire l'aggiornamento manuale del firmware**

- ▶ Collegare il po[rtatile ed il P](#page-17-0)C tramite il  $c$ avo dati USB ( $\rightarrow$  pag. 16).
- ▶ Avviare il programma "Gigaset **QuickSync**" sul PC.
- ▶ Instaurare il collegamento al portatile.
- $\blacktriangleright$  Richiamare tramite **[Impostazioni]**¢**[Proprietà dell'apparato]** il tab **[Apparato]**.
- ▶ Cliccare su **[Aggiornamento del firmware]**.

L'aggiornamento del firmware viene avviato.

I dati vengono scaricati via Internet per cui il tempo necessario dipende dalla velocità della vostra connessione ad Internet, potrebbero servire anche oltre 15 minuti.

Il display del vostro telefono viene spento, il  $\text{tasto}$  messaggi  $\boxed{\bullet}$  e il tasto impegno linea  $\lceil \mathcal{C} \rceil$  lampeggiano.

**Non interrompere la procedura e non scollegare il cavo dati USB.** Una volta che l'aggiornamento è stato completato, il telefono si riavvia automaticamente.

#### **Cosa fare in caso di errore**

Se la procedura di download fallisce oppure se il vostro telefono dopo l'aggiornamento non funziona più in modo corretto, ripetere la procedura come di seguito indicato:

- ▶ Chiudere il programma "Gigaset **QuickSync**" sul PC.
- ▶ Scollegare il cavo USB dal telefono.
- $\triangleright$  Rimuovere la batteria ( $\rightarrow$  [pag. 12\).](#page-13-1)
- ▶ Reinserire la batteria.
- ▶ Ripetere la procedura di aggiornamento del firmware come descritto.

Se la procedura di update fallisce più volte oppure se la connessione al PC non è più possibile, procedere come di seguito indicato ("**Aggiornamento dalla modalità di emergenza**"):

- ▶ Chiudere il programma "Gigaset **QuickSync**" sul PC.
- ▶ Scollegare il cavo USB dal telefono.
- $\triangleright$  Rimuovere la batteria ( $\rightarrow$  [pag. 12\).](#page-13-1)
- ▶ Premere contemporaneamente i tasti  $[4 \text{ cm}]$  e  $[6 \text{ cm}]$  e tenerli premuti.

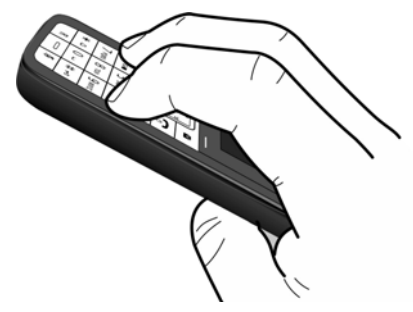

- ▶ Reinserire la batteria
- Rilasciare i tasti  $4 \text{ cm}$  e  $6 \text{ cm}$ , il tasto messaggi  $\boxed{\bullet}$  e il tasto impegno linea  $\lceil \cdot \rceil$  lampeggiano alternativamente.
- ▶ Ripetere la procedura di aggiornamento del firmware come descritto.

#### **Note**

- $\blacklozenge$  Le proprie immagini e suonerie caricate sul portatile andrebbero sempre salvate anche sul PC; in caso di **"Aggiornamento dalla modalità di emergenza"** vengono cancellate.
- ◆ Qualora la procedura di aggiornamento fallisca anche in modalità di emergenza assiciurarsi di aver collegato il portatile direttamente ad una porta USB del PC e non mediante un multiplatore di porte USB. In tal caso rimuovetelo e riprovate. In caso di ulteriori problemi, se possibile, provate l'aggiornamento con un altro PC.

#### <span id="page-58-2"></span><span id="page-58-1"></span><span id="page-58-0"></span>**Come acquistare gli accessori**

È possibile acquistare eventuali ulteriori portatili Gigaset da registrare sulla vostra base Gigaset nei migliori negozi di telefonia ed elettronica di consumo (punti vendita tradizionali ed online) tuttavia, qualora il vostro rivenditore di fiducia ne fosse sprovvisto, potete acquistarli tramite il sito Gigaset all'indirizzo www.gigaset.it.

Dalla Home Page del sito Gigaset aprire la finestra a tendina "Customer Service", selezionare la voce "Acquisto accessori" e seguire le semplici istruzioni che appariranno. Con la stessa procedura potrete acquistare anche i piccoli accessori relativi al vostro Gigaset, quali batterie, clip da cintura, sportello batterie, caricabatterie aggiuntivi per portatili, alimentatori, cavetti, ecc.

È possibile acquistare gli accessori previsti come dotazione del vostro modello. Ad esempio non sarà possibile acquistare una clip da cintura se il modello non la prevede in dotazione poichè presumibilmente non potrà essere agganciata al corpo del portatile. Sarà invece possibile acquistare il caricabatterie aggiuntivo anche se il portatile che avete acquistato è caricato dalla base del cordless ecc.

Il nostro service partner vi fornirà tutto il supporto necessario per rendere la procedura semplice e, la spedizione all'indirizzo da voi desiderato, veloce.

#### **Auricolari suggeriti**

Con questo portatile si consiglia l'uso dell'auricolare telefonico a filo Gigaset ZX300 o ZX400 oppure dell'auricolare Bluetooth Gigaset ZX600.

Gigaset Original<br>Accessories **Utilizzare solo accessori originali e certificati. Vi garantirete il mantenimento dei requisiti qualitativi del prodotto, un uso affidabile dello stesso e la certezza della rispondenza a tutte le importantissime norme europee sulla sicurezza della salute (emissioni elettromagnetiche, sicurezza elettrica, assenza di sostanze tossiche o comunque pericolose nella costruzione del prodotto, ecc).**

## <span id="page-59-0"></span>**Indice analitico**

#### **A**

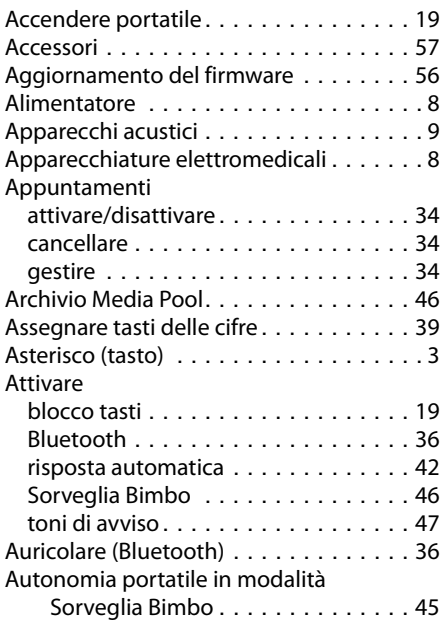

## **B**

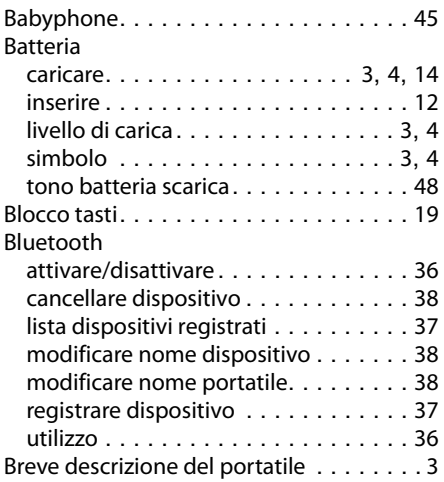

## **C**

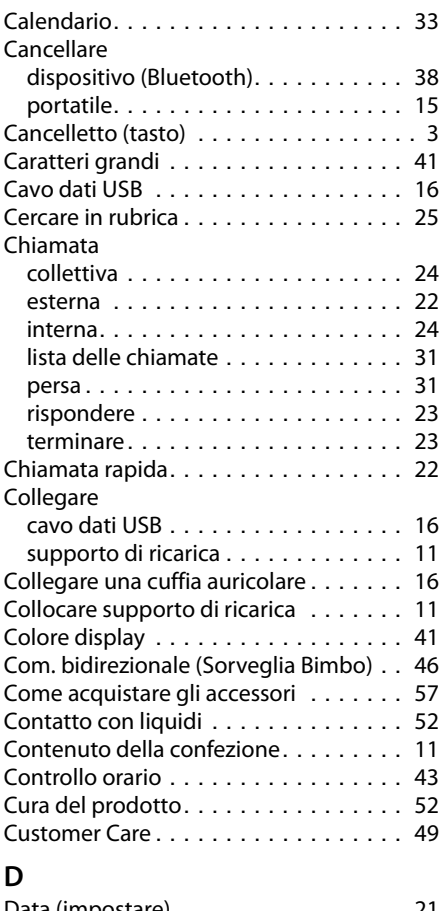

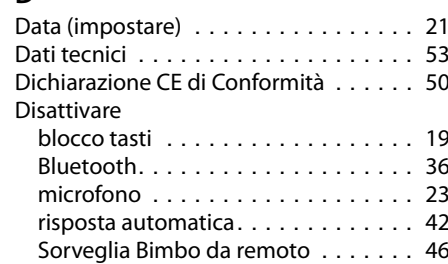

toni di avviso . . . . . . . . . . . . . . . . . [47](#page-48-1)

Display

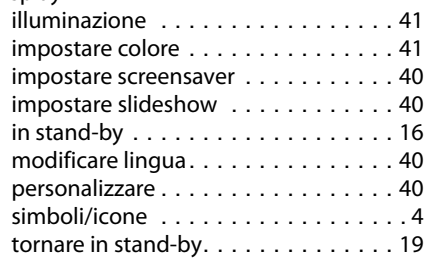

## **E**

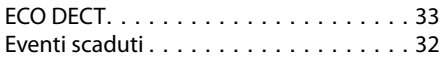

## **F**

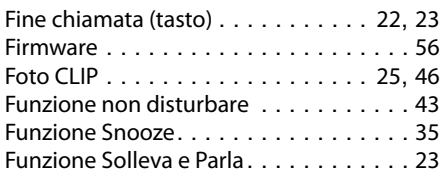

## **G**

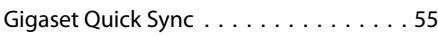

## **I**

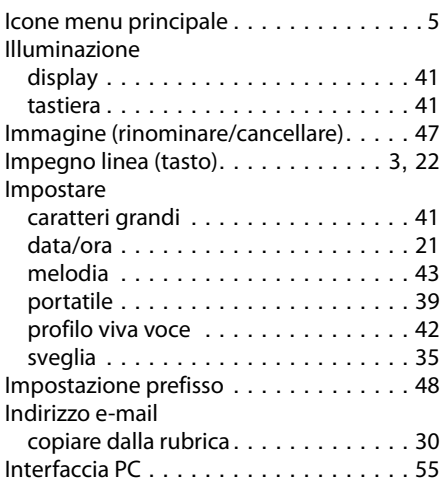

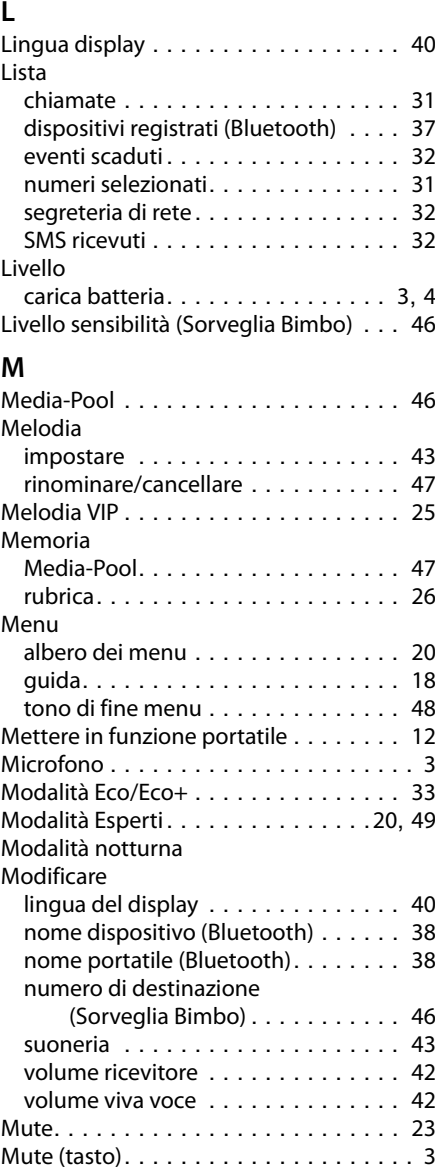

#### **Indice analitico**

#### **N**

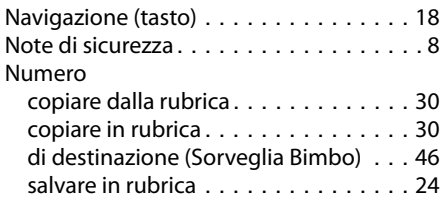

## **O**

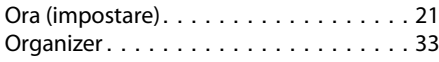

#### **P**

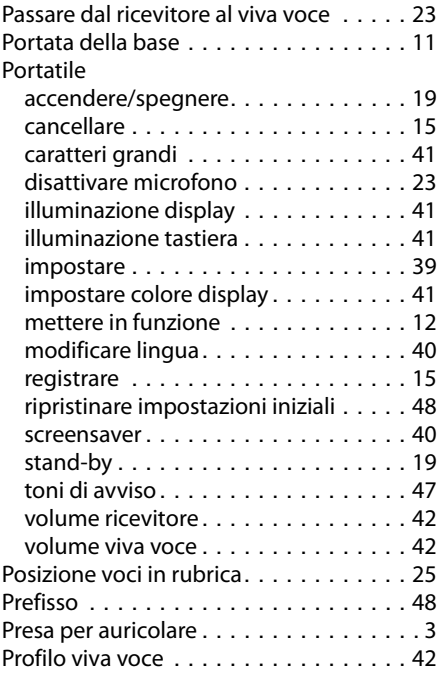

#### **R**

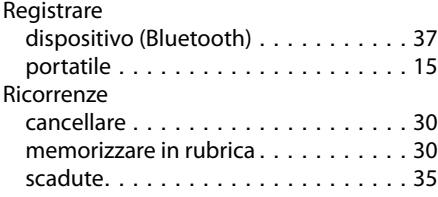

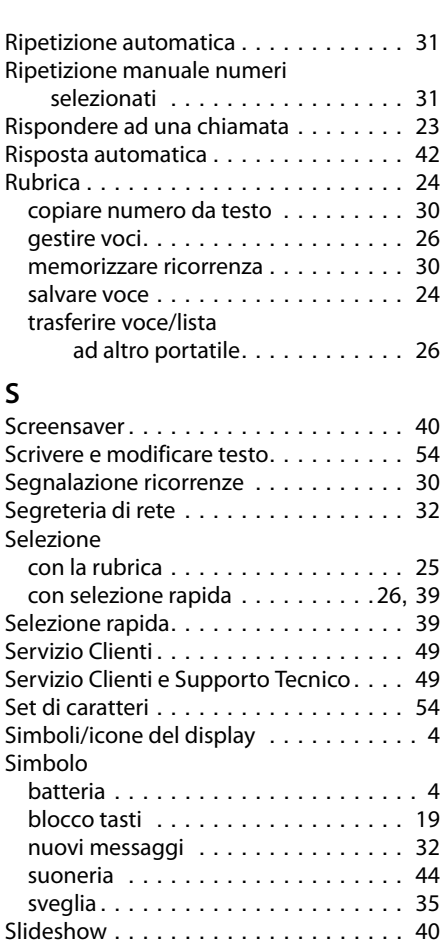

Smaltimento degli apparati a fine vita. . [51](#page-52-1)

lista SMS ricevuti. . . . . . . . . . . . . . . [32](#page-33-6) scrivere . . . . . . . . . . . . . . . . . . . . . [54](#page-55-1) Solleva e Parla . . . . . . . . . . . . . . . . [23](#page-24-11), [42](#page-43-5)

attivare . . . . . . . . . . . . . . . . . . . . . [46](#page-47-8) inserire numero di destinazione . . . . [46](#page-47-8) Sorveglianza del Bimbo. . . . . . . . . . . . [45](#page-46-0)

Spegnere portatile . . . . . . . . . . . . . . . [19](#page-20-3) Stand-by (display) . . . . . . . . . . . . . . . [16](#page-17-1) Stand-by, tornare in . . . . . . . . . . . . . . [19](#page-20-4)

SMS

Sorveglia Bimbo

[Sound v. Suoneria](#page-44-3)

#### **Indice analitico**

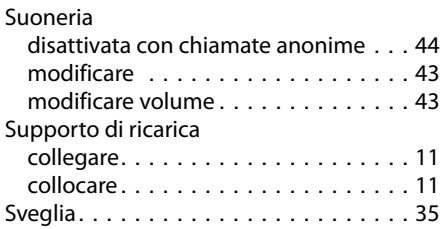

#### **T**

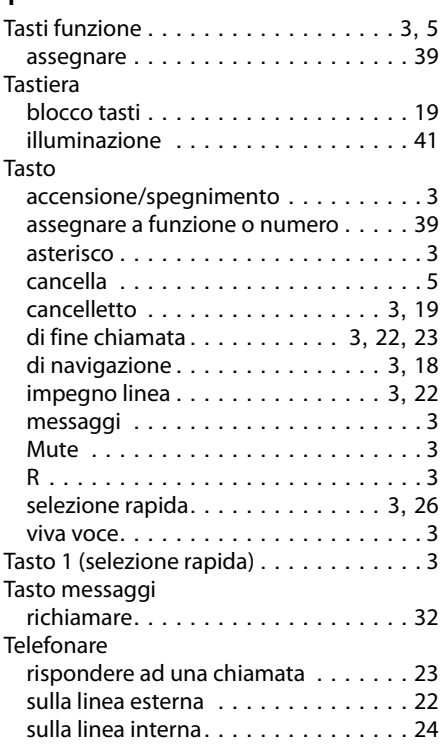

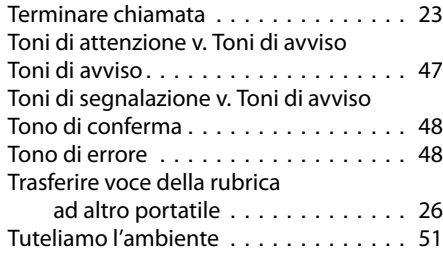

#### **V**

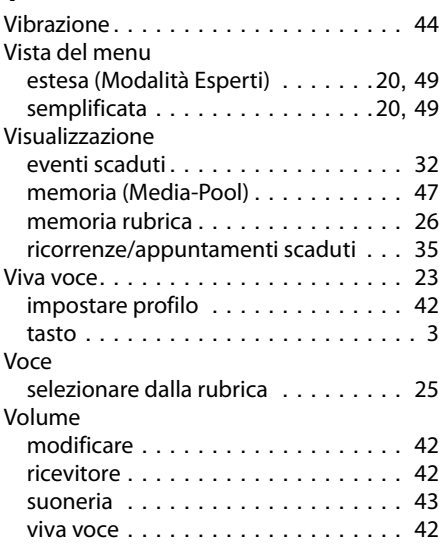

**Issued by<br>Gigaset Communications GmbH<br>Frankenstraße 2a, D-46395 Bocholt** © Gigaset Communications GmbH 2012

All rights reserved. Subject to availability.<br>Rights of modification reserved.

www.gigaset.com